# Inspiron 3252 Servicehåndbok

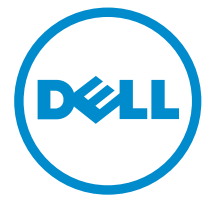

Datamaskinmodell: Inspiron 3252 Forskriftsmessig modell: D14S Forskriftmessig type: D14S001

# Merknader, forholdsregler og advarsler

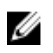

MERK: En MERKNAD angir viktig informasjon som hjelper deg med å bruke datamaskinen bedre.

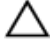

FORSIKTIG: En FORHOLDSREGEL angir enten potensiell fare for maskinvaren eller for tap av data og forteller hvordan du kan unngå problemet.

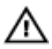

ADVARSEL: En ADVARSEL angir potensiell fare for skade på eiendom, personskade eller død.

Copyright **©** 2015 Dell Inc. Med enerett. Dette produktet er beskyttet av amerikanske og internasjonale lover og regler om copyright og immateriell eiendom. Dell™ og Dell-logoen er varemerker som tilhører Dell Inc. i USA og/eller andre jurisdiksjoner. Alle andre merker og navn som er nevnt i dette dokumentet, kan være varemerker som eies av deres respektive bedrifter.

2015 - 07

Rev. A00

# Innholdsfortegnelse

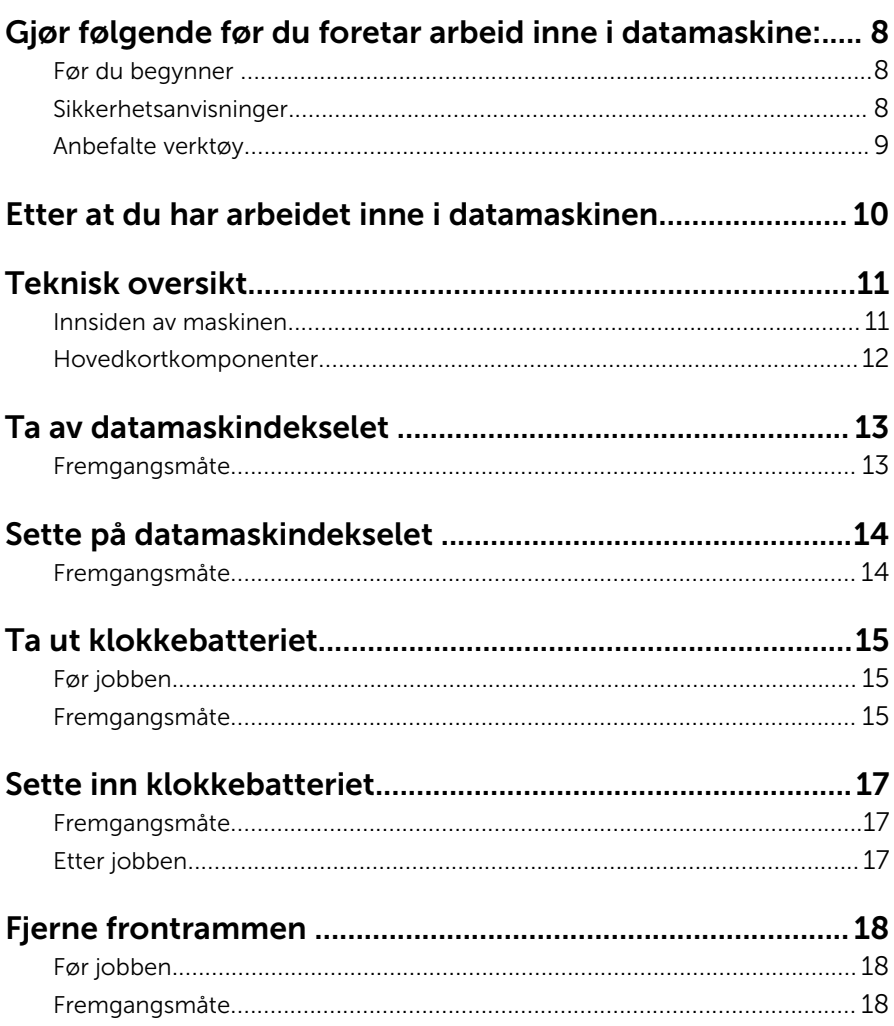

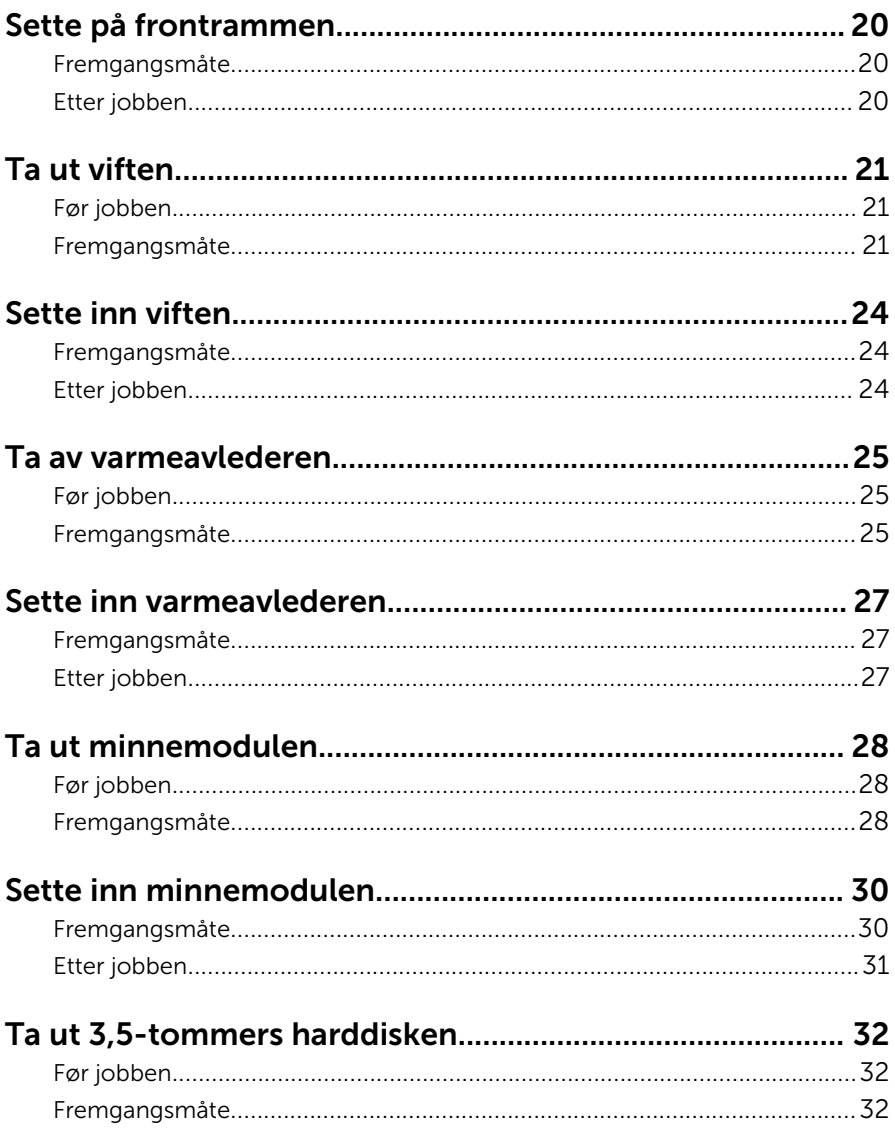

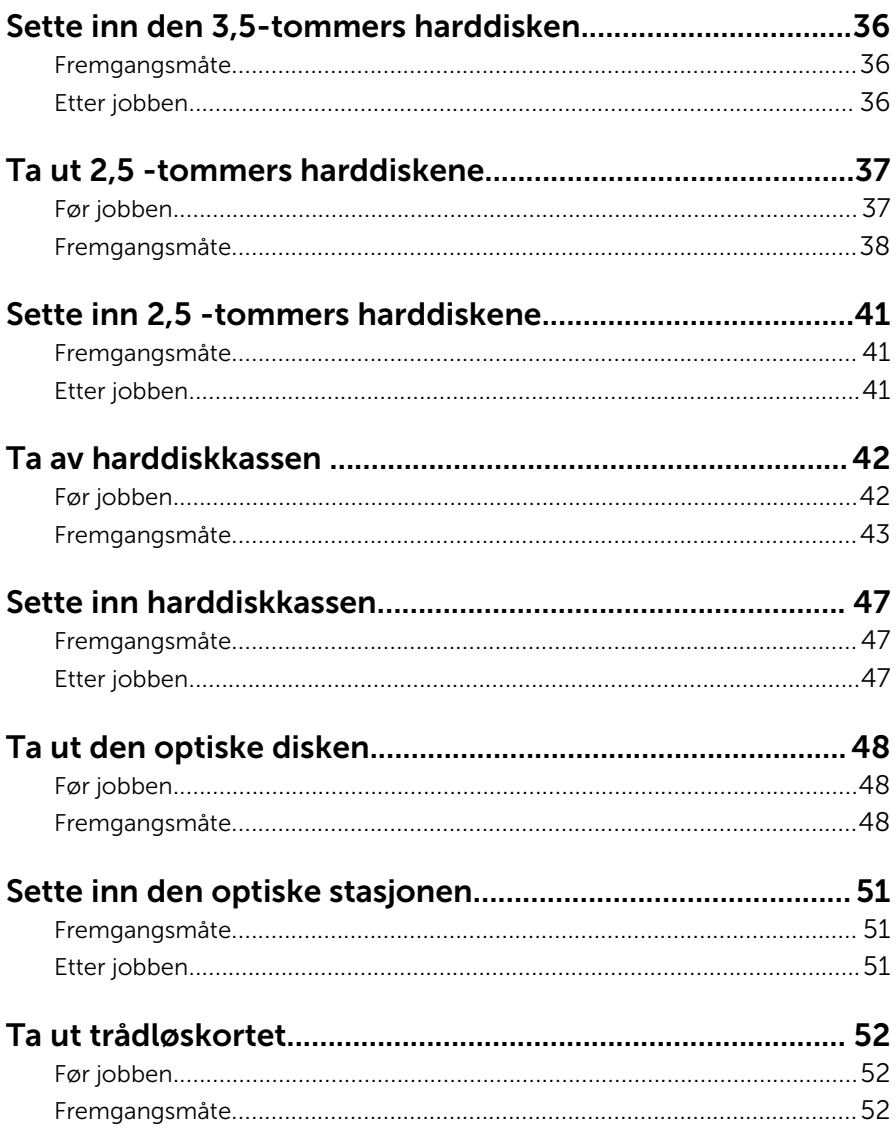

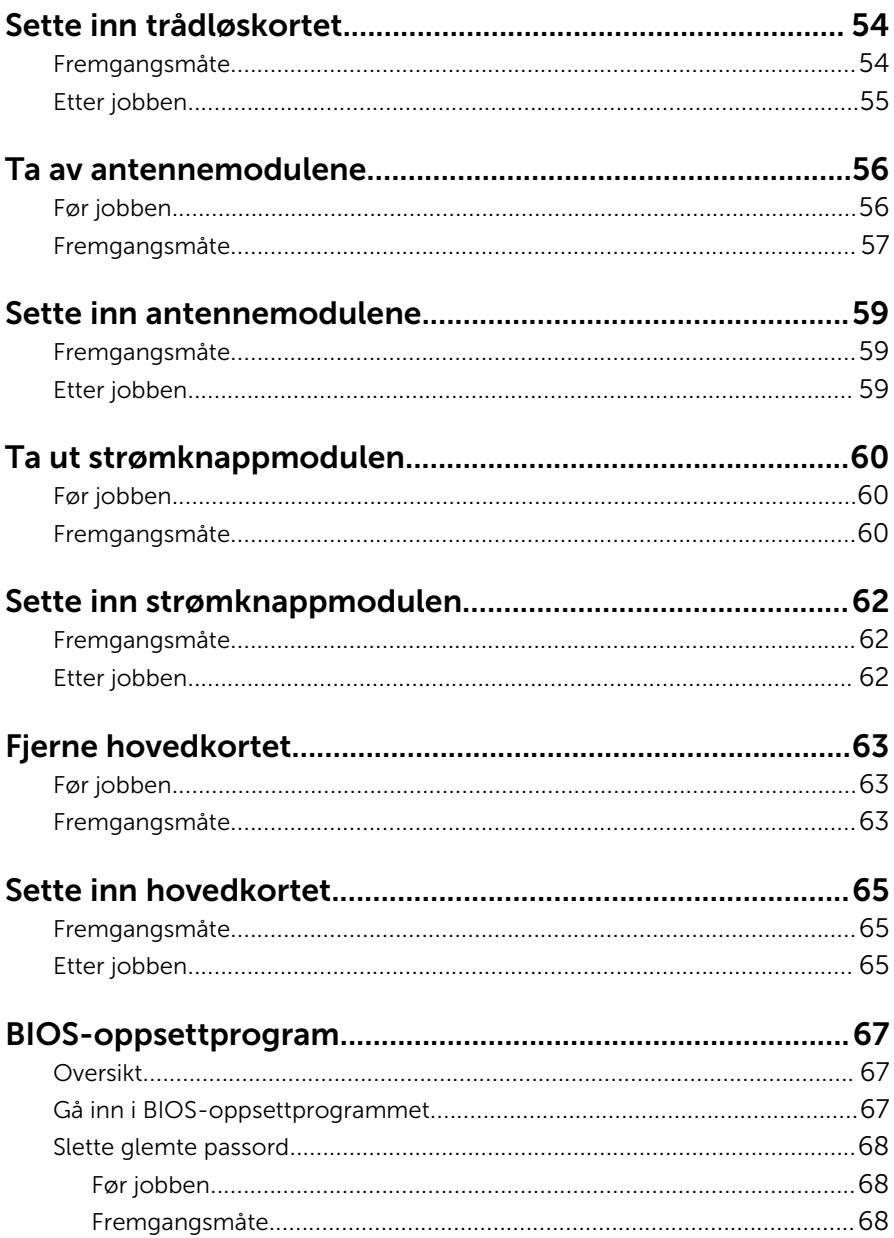

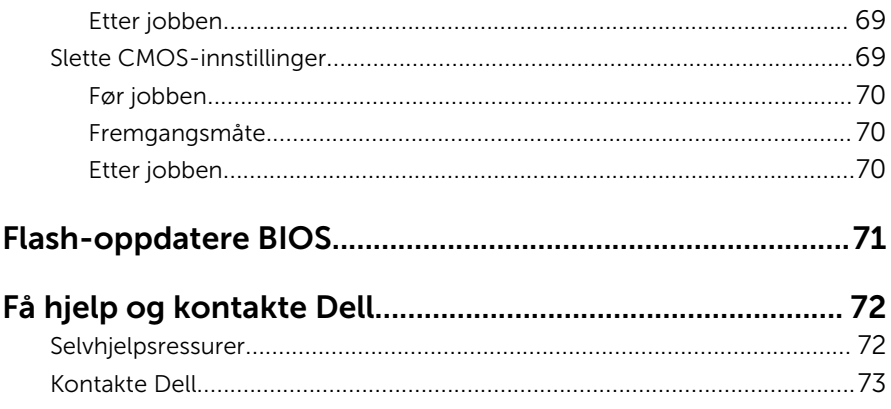

# <span id="page-7-0"></span>Gjør følgende før du foretar arbeid inne i datamaskine:

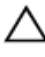

FORSIKTIG: For å unngå å skade komponenter og kort må du holde dem i kantene og unngå å berøre pinner og kontakter.

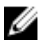

MERK: Bildene i dette dokumentet kan avvike fra datamaskinen din, og dette avhenger av konfigurasjonen du har bestilt.

### Før du begynner

- 1 Lagre og lukk alle åpne filer og avslutt alle åpne programmer.
- 2 Slå av datamaskinen.
	- Windows 10: Klikk på eller trykk på Start →  $\bigcup$  Strømmen → slå av.
	- Windows 8.1: På Start-skjermen klikk på eller ta hurtig på strømikonet  $\mathbf{\Theta} \rightarrow$  Slå av
	- Windows 7: Klikk eller ta hurtig på Start → Shut down (Slå av).

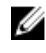

**MERK:** Hvis du bruker et annet operativsystem, må du se dokumentasjonen til operativsystemet for å finne instruksjoner for hvordan du avslutter og slår av.

- 3 Koble datamaskinen og alt tilkoblet utstyr fra strømuttakene.
- 4 Koble fra alle kabler som telefonkabler, nettverkskabler, osv. fra datamaskinen.
- 5 koble fra alle tilkoblede enheter og perifert utstyr som tastatur, mus, skjerm, osv. fra datamaskinen.
- 6 Fjern eventuelle minnekort og optiske plater fra datamaskinen.
- 7 Når alt er koblet fra, trykker du på og holder inne strømknappen i ca. fem sekunder for å jorde hovedkortet.

#### Sikkerhetsanvisninger

Følg disse retningslinjene for sikkerhet for å verne om din egen sikkerhet og beskytte datamaskinen mot mulig skade.

<span id="page-8-0"></span>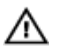

ADVARSEL: Før du gjør noe arbeid inne i datamaskinen, må du lese sikkerhetsinformasjonen som fulgte med datamaskinen. Se mer informasjon om gode arbeidsvaner på hjemmesiden for overholdelse av forskrifter på www.dell.com/regulatory\_compliance.

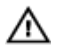

ADVARSEL: Koble fra alle strømkilder før du åpner datamaskindekselet eller paneler. Når du er ferdig med arbeidet inni datamaskinen, setter du plass alle deksler, paneler og skruer før du kobler til strømkilden.

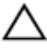

FORSIKTIG: Sørg for at arbeidsflaten er jevn og ren slik at du ikke skader datamaskinen.

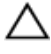

FORSIKTIG: For å unngå å skade komponenter og kort må du holde dem i kantene og unngå å berøre pinner og kontakter.

FORSIKTIG: Du skal bare utføre feilsøking og reparasjon når Dells tekniske assistanseteam gir deg lov til å gjøre det eller gir beskjed om å gjøre det. Servicearbeid som utføres uten tillatelse fra Dell, dekkes ikke av garantien. Se sikkerhetsinstruksjonene som ble levert sammen med produktet eller på www.dell.com/regulatory\_compliance.

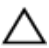

FORSIKTIG: Før du berører noe inne i datamaskinen bør du jorde deg selv ved å berøre en ulakkert metallflate, f.eks metallet på baksiden av datamaskinen. Mens du arbeider bør du ved jevne mellomrom berøre en ulakkert metallflate for å utlade statisk elektrisitet som kan skade de interne komponentene.

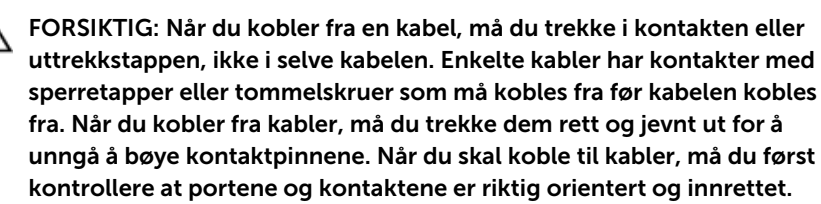

FORSIKTIG: Trykk inn og løs ut eventuelle kort fra mediekortleseren.

#### Anbefalte verktøy

Veiledningene i dette dokumentet kan kreve at du bruker følgende verktøy:

- Stjerneskrujern
- Senkskrujern
- Plastspiss

## <span id="page-9-0"></span>Etter at du har arbeidet inne i datamaskinen

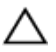

FORSIKTIG: Hvis du lar løse skruer ligge igjen inne i datamaskinen din, kan dette skade datamaskinen slik at den ikke fungerer.

- 1 Skru inn alle skruene, og kontroller at det ikke er noen løse skruer inne i datamaskinen.
- 2 Koble til alle eksterne enheter, perifert utstyr og kabler som ble koblet fra under arbeid med datamaskinen.
- 3 Sett inn alle mediekort, plater og andre deler som ble fjernet under abeid med datamaskinen.
- 4 Koble til datamaskinen og alle tilkoblede enheter i strømuttakene.
- 5 Slå på datamaskinen.

# <span id="page-10-0"></span>Teknisk oversikt

ADVARSEL: Før du gjør noe arbeid inne i datamaskinen, må du lese sikkerhetsinformasjonen som fulgte med datamaskinen og følge trinnene i [Før du gjør noe arbeid inne i datamaskinen.](#page-7-0) Etter at du har gjort noe arbeid inne i datamaskinen, skal du følge instruksjonene i [Etter at du har gjort noe arbeid inne i datamaskinen.](#page-9-0) Se mer informasjon om gode arbeidsvaner på hjemmesiden for overholdelse av forskrifter på www.dell.com/regulatory\_compliance.

#### Innsiden av maskinen

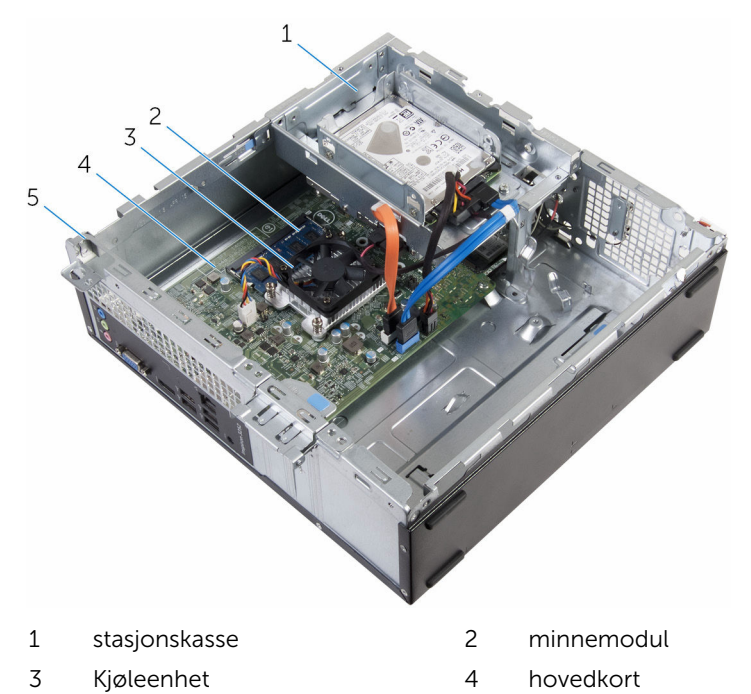

5 kabinett

#### <span id="page-11-0"></span>Hovedkortkomponenter

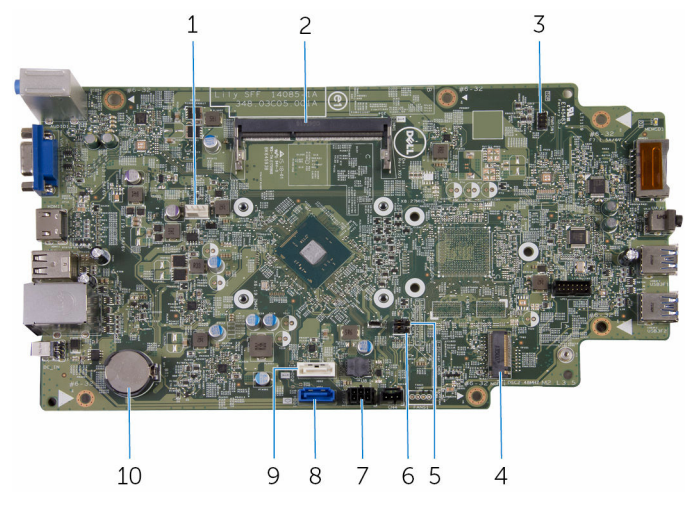

- 1 viftekabelkontakt 2 minnemodulspor
- 3 kontakt for strømknappens kabel 4 trådløskortspor
- 5 passordkrysskobling 6 CMOS-krysskobling
- 7 kontakt for harddiskstrømkabel 8 primær kontakt for
- 9 den optiske stasjonens datakabel / kontakt for sekundær harddiskdatakabel
- -
- - harddiskstrømkabel
- 10 klokkebatteri

# <span id="page-12-0"></span>Ta av datamaskindekselet

ADVARSEL: Før du gjør noe arbeid inne i datamaskinen, må du lese sikkerhetsinformasjonen som fulgte med datamaskinen og følge trinnene i [Før du gjør noe arbeid inne i datamaskinen.](#page-7-0) Etter at du har gjort noe arbeid inne i datamaskinen, skal du følge instruksjonene i [Etter at du har gjort noe arbeid inne i datamaskinen.](#page-9-0) Se mer informasjon om gode arbeidsvaner på hjemmesiden for overholdelse av forskrifter på www.dell.com/regulatory\_compliance.

#### Fremgangsmåte

- 1 Legg maskinen på siden slik at ventilene vender oppover.
- 2 Fjern skruene som fester datamaskindekselet til kabinettet.
- 3 Løsne datamaskindekselet ved å skyve det mot baksiden av datamaskinen.
- 4 Løft datamaskindekslet av datamaskinen.

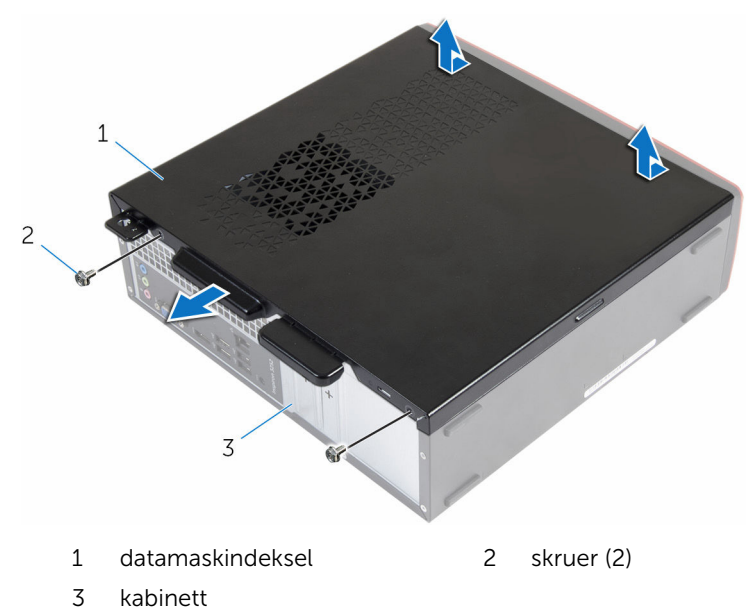

# <span id="page-13-0"></span>Sette på datamaskindekselet

A ADVARSEL: Før du gjør noe arbeid inne i datamaskinen, må du lese sikkerhetsinformasjonen som fulgte med datamaskinen og følge trinnene i [Før du gjør noe arbeid inne i datamaskinen.](#page-7-0) Etter at du har gjort noe arbeid inne i datamaskinen, skal du følge instruksjonene i [Etter at du har gjort noe arbeid inne i datamaskinen.](#page-9-0) Se mer informasjon om gode arbeidsvaner på hjemmesiden for overholdelse av forskrifter på www.dell.com/regulatory\_compliance.

#### Fremgangsmåte

- 1 Juster tappene på datamaskindekselet med sporene på kabinettet, og skyv det mot fronten av datamaskinen.
- 2 Skru inn skruene som fester dekselet til kabinettet.

# <span id="page-14-0"></span>Ta ut klokkebatteriet

ADVARSEL: Før du gjør noe arbeid inne i datamaskinen, må du lese sikkerhetsinformasjonen som fulgte med datamaskinen og følge trinnene i [Før du gjør noe arbeid inne i datamaskinen.](#page-7-0) Etter at du har gjort noe arbeid inne i datamaskinen, skal du følge instruksjonene i [Etter at du har gjort noe arbeid inne i datamaskinen.](#page-9-0) Se mer informasjon om gode arbeidsvaner på hjemmesiden for overholdelse av forskrifter på www.dell.com/regulatory\_compliance.

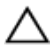

FORSIKTIG: Når du tar ut klokkebatteriet, blir BIOS-innstillingene tilbakestilt til standardverdiene. Det anbefales at du noterer ned BIOSinnstillingene før du tar ut klokkebatteriet.

## Før jobben

Ta av [datamaskindekslet](#page-12-0).

### Fremgangsmåte

Bruk fingertuppene til forsiktig å trykke festeklemmen på klokkebatterisokkelen for å løsne klokkebatteriet.

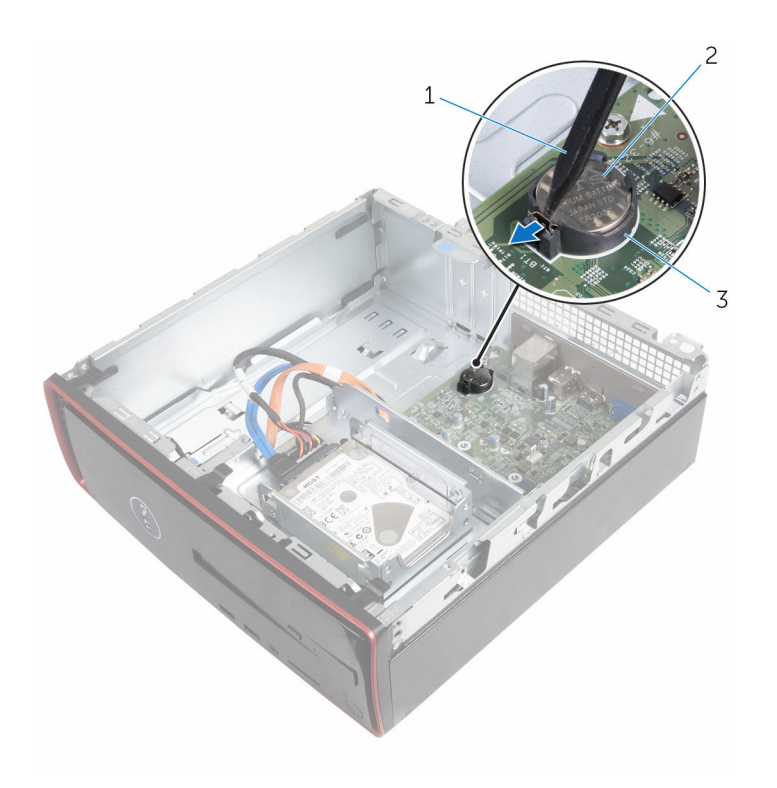

- 
- plastspiss 2 klokkebatteri
- batterikontakt

# <span id="page-16-0"></span>Sette inn klokkebatteriet

ADVARSEL: Før du gjør noe arbeid inne i datamaskinen, må du lese sikkerhetsinformasjonen som fulgte med datamaskinen og følge trinnene i [Før du gjør noe arbeid inne i datamaskinen.](#page-7-0) Etter at du har gjort noe arbeid inne i datamaskinen, skal du følge instruksjonene i [Etter at du har gjort noe arbeid inne i datamaskinen.](#page-9-0) Se mer informasjon om gode arbeidsvaner på hjemmesiden for overholdelse av forskrifter på www.dell.com/regulatory\_compliance.

### Fremgangsmåte

Plasser klokkebatteriet med den positive siden opp, og klikk det på plass i batterikontakten.

### Etter jobben

Sett på [datamaskindekselet](#page-13-0) igjen.

# <span id="page-17-0"></span>Fjerne frontrammen

ADVARSEL: Før du gjør noe arbeid inne i datamaskinen, må du lese sikkerhetsinformasjonen som fulgte med datamaskinen og følge trinnene i [Før du gjør noe arbeid inne i datamaskinen.](#page-7-0) Etter at du har gjort noe arbeid inne i datamaskinen, skal du følge instruksjonene i [Etter at du har gjort noe arbeid inne i datamaskinen.](#page-9-0) Se mer informasjon om gode arbeidsvaner på hjemmesiden for overholdelse av forskrifter på www.dell.com/regulatory\_compliance.

### Før jobben

Ta av [datamaskindekslet](#page-12-0).

### Fremgangsmåte

- 1 Plasser datamaskinen i stående posisjon.
- 2 Løsne de fremre tappene ved å flytte dem utover.

Roter og trekk frontrammen vekk fra kabinettet.

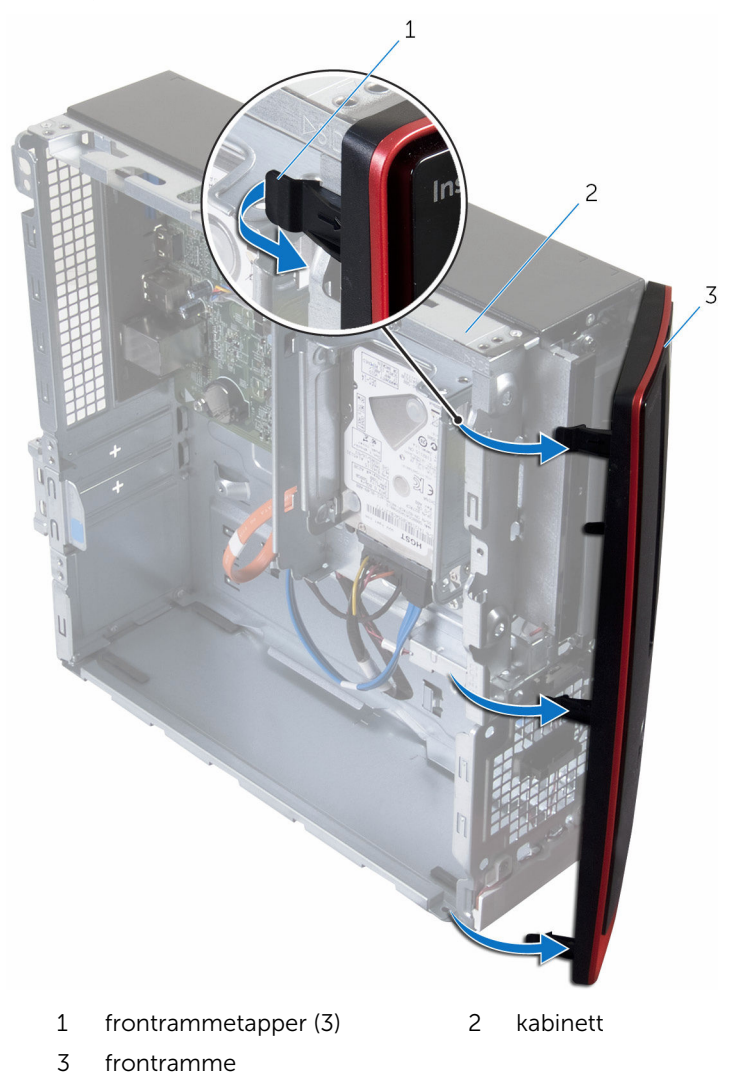

# <span id="page-19-0"></span>Sette på frontrammen

ADVARSEL: Før du gjør noe arbeid inne i datamaskinen, må du lese sikkerhetsinformasjonen som fulgte med datamaskinen og følge trinnene i [Før du gjør noe arbeid inne i datamaskinen.](#page-7-0) Etter at du har gjort noe arbeid inne i datamaskinen, skal du følge instruksjonene i [Etter at du har gjort noe arbeid inne i datamaskinen.](#page-9-0) Se mer informasjon om gode arbeidsvaner på hjemmesiden for overholdelse av forskrifter på www.dell.com/regulatory\_compliance.

### Fremgangsmåte

- 1 Juster og sett inn tappene på frontrammen inn i sporene på frontpanelet.
- 2 Drei frontrammen mot kabinettet til frontrammetappene smetter på plass.

## Etter jobben

Sett på [datamaskindekselet](#page-13-0) igjen.

# <span id="page-20-0"></span>Ta ut viften

ADVARSEL: Før du gjør noe arbeid inne i datamaskinen, må du lese sikkerhetsinformasjonen som fulgte med datamaskinen og følge trinnene i [Før du gjør noe arbeid inne i datamaskinen.](#page-7-0) Etter at du har gjort noe arbeid inne i datamaskinen, skal du følge instruksjonene i [Etter at du har gjort noe arbeid inne i datamaskinen.](#page-9-0) Se mer informasjon om gode arbeidsvaner på hjemmesiden for overholdelse av forskrifter på www.dell.com/regulatory\_compliance.

### Før jobben

- 1 Ta av [datamaskindekslet](#page-12-0).
- 2 Ta av [frontrammen.](#page-17-0)

### Fremgangsmåte

1 Skru ut skruene som fester stasjonskassen til kabinettet.

Trykk på tappen, og skyv stasjonskassen utover.

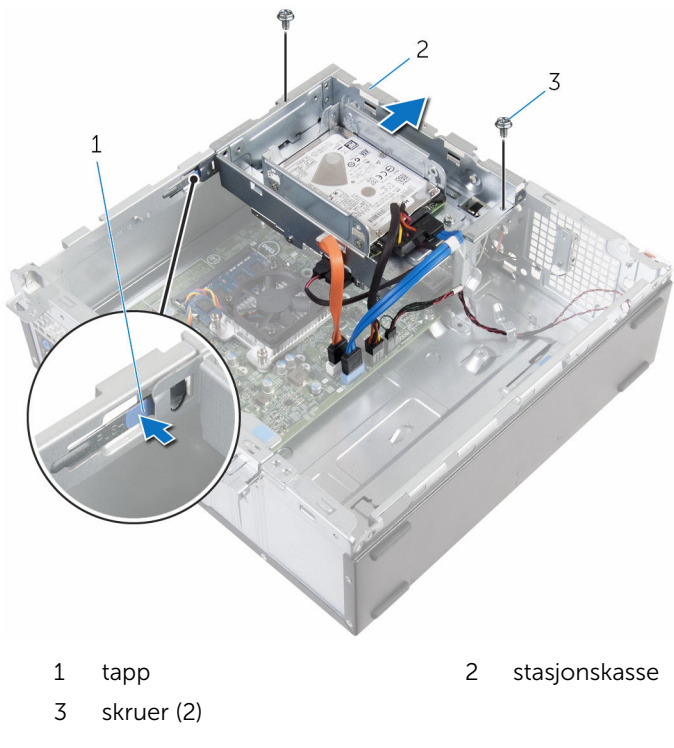

- Koble viftekabelen fra hovedkortet.
- Fjern skruene som fester viften til varmeavlederen.

Løft viften sammen med kabelen, ut av varmeavlederen.

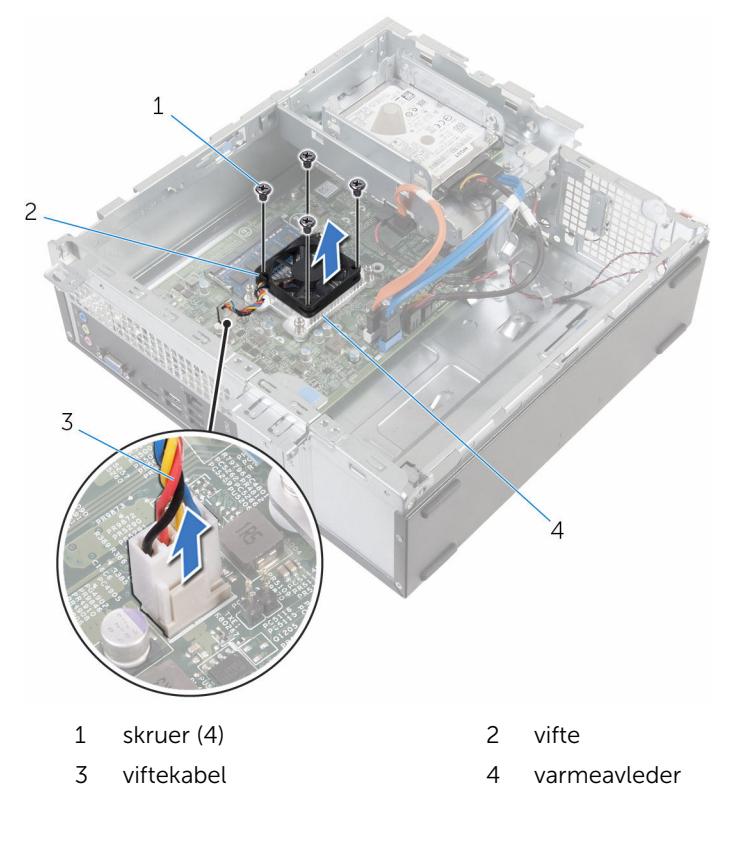

# <span id="page-23-0"></span>Sette inn viften

ADVARSEL: Før du gjør noe arbeid inne i datamaskinen, må du lese sikkerhetsinformasjonen som fulgte med datamaskinen og følge trinnene i [Før du gjør noe arbeid inne i datamaskinen.](#page-7-0) Etter at du har gjort noe arbeid inne i datamaskinen, skal du følge instruksjonene i [Etter at du har gjort noe arbeid inne i datamaskinen.](#page-9-0) Se mer informasjon om gode arbeidsvaner på hjemmesiden for overholdelse av forskrifter på www.dell.com/regulatory\_compliance.

#### Fremgangsmåte

- 1 Plasser viften på varmeavlederen.
- 2 Juster skruehullene på viften etter skruehullene på varmeavlederen.
- 3 Skru inn skruene som fester viften til varmeavelderenheten på hovedkortet.
- 4 Koble viftekabelen til hovedkortet.
- 5 Skyv harddiskkassen inn i kabinettet.
- 6 Juster skruehullene på harddiskkassen etter skruehullene i kabinettet.
- 7 Skru inn skruene som fester stasjonskassen til kabinettet.

#### Etter jobben

- 1 Monter [frontrammen.](#page-19-0)
- 2 Sett på [datamaskindekselet](#page-13-0) igjen.

# <span id="page-24-0"></span>Ta av varmeavlederen

ADVARSEL: Før du gjør noe arbeid inne i datamaskinen, må du lese sikkerhetsinformasjonen som fulgte med datamaskinen og følge trinnene i [Før du gjør noe arbeid inne i datamaskinen.](#page-7-0) Etter at du har gjort noe arbeid inne i datamaskinen, skal du følge instruksjonene i [Etter at du har gjort noe arbeid inne i datamaskinen.](#page-9-0) Se mer informasjon om gode arbeidsvaner på hjemmesiden for overholdelse av forskrifter på www.dell.com/regulatory\_compliance.

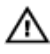

ADVARSEL: Varmeavlederenheten kan bli svært varm under normal drift. La varmeavlederen bli kald nok før du tar på den.

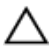

FORSIKTIG: For å sikre maksimal avkjøling av prosessoren må du ikke berøre varmeoverføringsområdene på varmeavlederen. Olje fra huden din kan redusere varmeoverføringsegenskapene til kjølepastaen.

### Før jobben

- 1 Ta av [datamaskindekslet](#page-12-0).
- 2 Ta av [frontrammen.](#page-17-0)
- 3 Ta ut [viften.](#page-20-0)

### Fremgangsmåte

1 Løsne i rekkefølge (angitt på varmeavlederen) festeskruene som fester varmeavlederen til hovedkortet.

2 Løft varmeavlederen vekk fra hovedkortet.

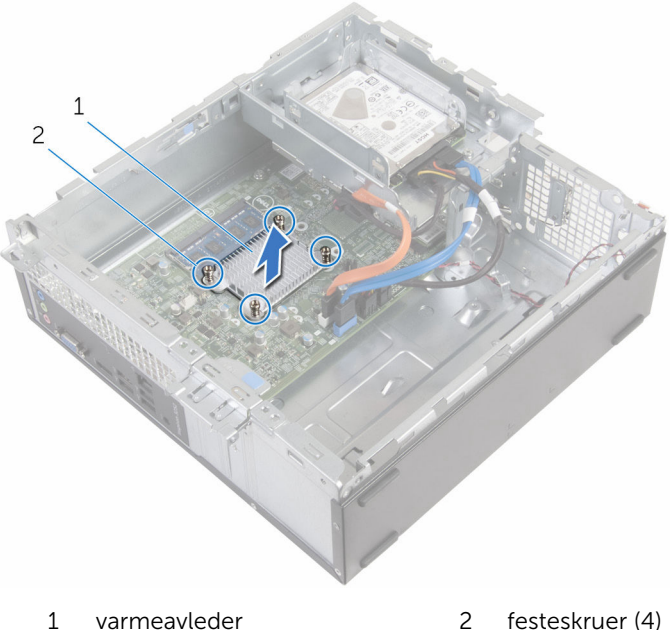

# <span id="page-26-0"></span>Sette inn varmeavlederen

ADVARSEL: Før du gjør noe arbeid inne i datamaskinen, må du lese sikkerhetsinformasjonen som fulgte med datamaskinen og følge trinnene i [Før du gjør noe arbeid inne i datamaskinen.](#page-7-0) Etter at du har gjort noe arbeid inne i datamaskinen, skal du følge instruksjonene i [Etter at du har gjort noe arbeid inne i datamaskinen.](#page-9-0) Se mer informasjon om gode arbeidsvaner på hjemmesiden for overholdelse av forskrifter på www.dell.com/regulatory\_compliance.

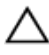

FORSIKTIG: Feil justering av varmeavlederen kan forårsake skade på hovedkortet og prosessoren.

MERK: Det opprinnelige smørefettet kan brukes på nytt hvis det opprinnelige hovedkortet og varmeavlederen installeres på nytt sammen. Hvis hovedkortet eller varmeavlederen skiftes ut, skal den termiske puten som følger med settet, brukes for å sikre at det oppnås termisk konduktivitet.

#### Fremgangsmåte

- 1 Juster festeskruene på varmeavlederen med skruehullene på hovedkortet.
- 2 Skru inn festeskruene for å feste varmeavlederen til hovedkortet.

### Etter jobben

- 1 Sett inn [viften](#page-23-0).
- 2 Monter [frontrammen.](#page-19-0)
- 3 Sett på [datamaskindekselet](#page-13-0) igjen.

# <span id="page-27-0"></span>Ta ut minnemodulen

ADVARSEL: Før du gjør noe arbeid inne i datamaskinen, må du lese sikkerhetsinformasjonen som fulgte med datamaskinen og følge trinnene i [Før du gjør noe arbeid inne i datamaskinen.](#page-7-0) Etter at du har gjort noe arbeid inne i datamaskinen, skal du følge instruksjonene i [Etter at du har gjort noe arbeid inne i datamaskinen.](#page-9-0) Se mer informasjon om gode arbeidsvaner på hjemmesiden for overholdelse av forskrifter på www.dell.com/regulatory\_compliance.

### Før jobben

- 1 Ta av [datamaskindekslet](#page-12-0).
- 2 Ta av [frontrammen.](#page-17-0)

### Fremgangsmåte

1 Bruk fingertuppene til å skille sikkerhetsklemmene fra hverandre på hver ende av minnemodulsporet, helt til minnemodulen spretter opp.

2 Skyv og ta minnemodulen ut av minnemodulsporet.

FORSIKTIG: For å unngå å skade minnemodulen hold minnemodulen bare i kantene. Ikke berør komponentene på minnemodulen.

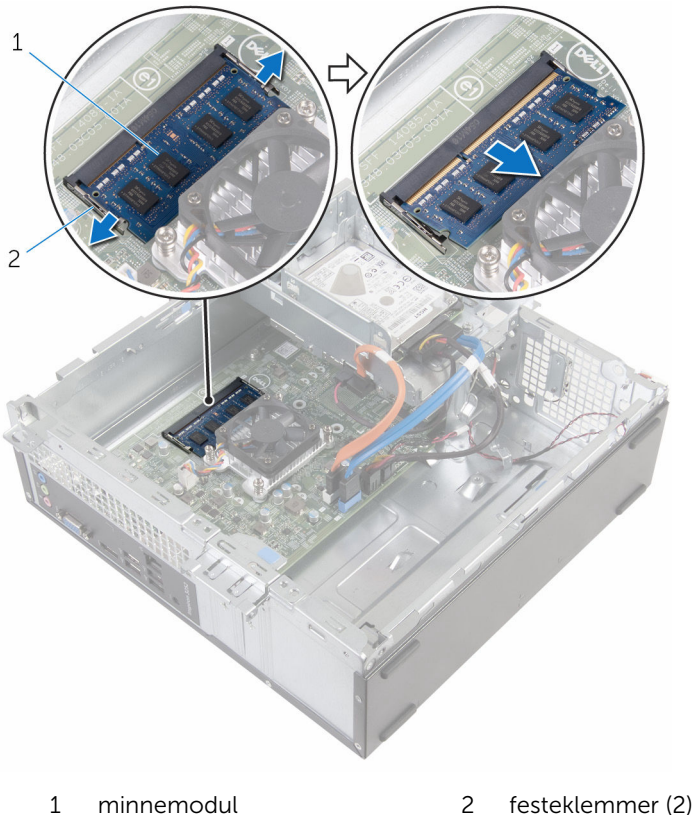

# <span id="page-29-0"></span>Sette inn minnemodulen

A ADVARSEL: Før du gjør noe arbeid inne i datamaskinen, må du lese sikkerhetsinformasjonen som fulgte med datamaskinen og følge trinnene i [Før du gjør noe arbeid inne i datamaskinen.](#page-7-0) Etter at du har gjort noe arbeid inne i datamaskinen, skal du følge instruksjonene i [Etter at du har gjort noe arbeid inne i datamaskinen.](#page-9-0) Se mer informasjon om gode arbeidsvaner på hjemmesiden for overholdelse av forskrifter på www.dell.com/regulatory\_compliance.

#### Fremgangsmåte

1 Juster hakket på minnemodulen med tappen på minnemodulsporet.

<span id="page-30-0"></span>2 Sett minnemodulen inn i minnemodulsporet, og trykk minnemodulen ned til den klikker på plass.

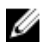

MERK: Hvis du ikke hører et klikk, må du ta ut minikortet og sette det inn på nytt.

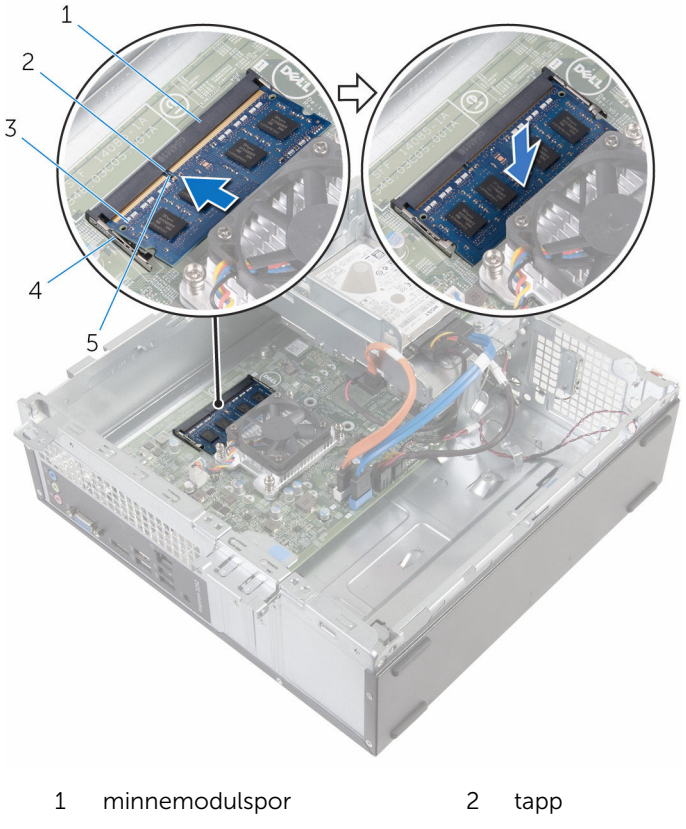

- 
- 3 minnemodul 4 festeklemmer (2)
- 5 hakk

### Etter jobben

- 1 Monter [frontrammen.](#page-19-0)
- 2 Sett på [datamaskindekselet](#page-13-0) igjen.

# <span id="page-31-0"></span>Ta ut 3,5-tommers harddisken

ADVARSEL: Før du gjør noe arbeid inne i datamaskinen, må du lese sikkerhetsinformasjonen som fulgte med datamaskinen og følge trinnene i [Før du gjør noe arbeid inne i datamaskinen.](#page-7-0) Etter at du har gjort noe arbeid inne i datamaskinen, skal du følge instruksjonene i [Etter at du har gjort noe arbeid inne i datamaskinen.](#page-9-0) Se mer informasjon om gode arbeidsvaner på hjemmesiden for overholdelse av forskrifter på www.dell.com/regulatory\_compliance.

### Før jobben

- 1 Ta av [datamaskindekslet](#page-12-0).
- 2 Ta av [frontrammen.](#page-17-0)

### Fremgangsmåte

1 Koble strømledningen og datakabelen fra harddisken.

Fjern skruen som fester harddiskenheten til harddiskkassen.

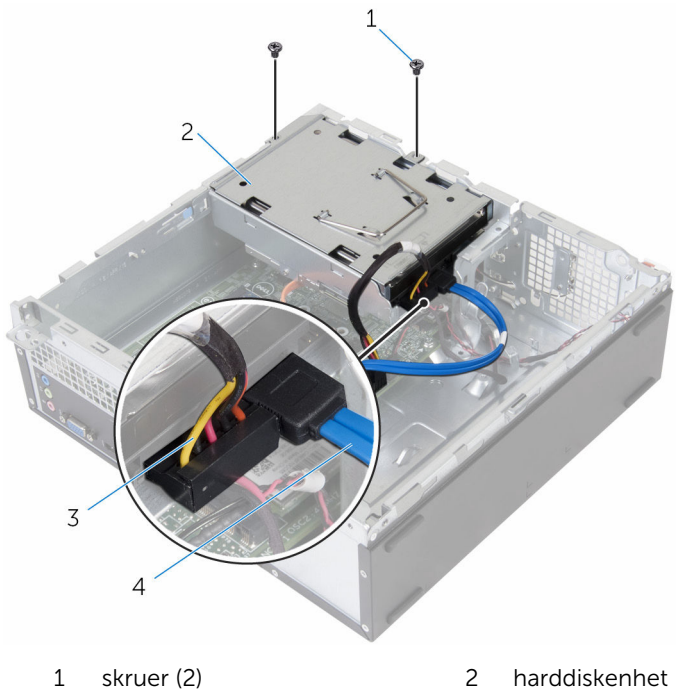

- strømkabel 4 datakabel
- -

Bruk uttrekkstappen, og skyv harddiskenheten mot innsiden av datamaskinen, og løft det av harddiskkassen.

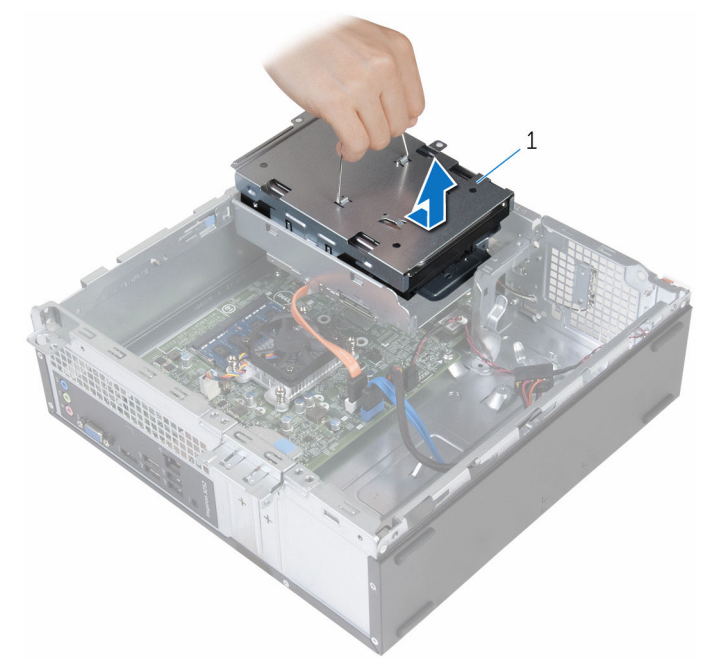

- harddiskenhet
- Snu harddiskenheten.
- Skru ut skruene som fester harddiskbraketten til harddiskeenheten.

Skyv harddisken ut av harddiskbraketten.

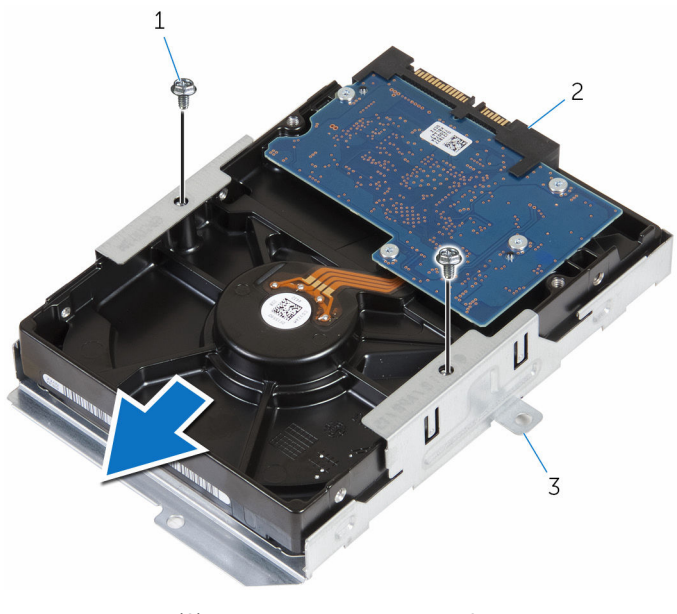

1 skruer (2) 2 harddisk

harddiskbrakett

## <span id="page-35-0"></span>Sette inn den 3,5-tommers harddisken

A ADVARSEL: Før du gjør noe arbeid inne i datamaskinen, må du lese sikkerhetsinformasjonen som fulgte med datamaskinen og følge trinnene i [Før du gjør noe arbeid inne i datamaskinen.](#page-7-0) Etter at du har gjort noe arbeid inne i datamaskinen, skal du følge instruksjonene i [Etter at du har gjort noe arbeid inne i datamaskinen.](#page-9-0) Se mer informasjon om gode arbeidsvaner på hjemmesiden for overholdelse av forskrifter på www.dell.com/regulatory\_compliance.

#### Fremgangsmåte

- 1 Skyv harddisken inn i harddiskbraketten.
- 2 Innrett skruehullene på harddisk etter skruehullene på harddiskbraketten.
- 3 Skru inn skruene som fester harddiskbraketten til harddisken.
- 4 Snu harddiskenheten.
- 5 Skyv og plasser harddiskenheten inn i harddiskkassen.
- 6 Skru inn skruene som fester harddiskenheten til harddiskkassen.
- 7 Koble strømledningen og datakabelen til harddiskenheten.

#### Etter jobben

- 1 Monter [frontrammen.](#page-19-0)
- 2 Sett på [datamaskindekselet](#page-13-0) igjen.
## Ta ut 2,5 -tommers harddiskene

ADVARSEL: Før du gjør noe arbeid inne i datamaskinen, må du lese sikkerhetsinformasjonen som fulgte med datamaskinen og følge trinnene i [Før du gjør noe arbeid inne i datamaskinen.](#page-7-0) Etter at du har gjort noe arbeid inne i datamaskinen, skal du følge instruksjonene i [Etter at du har gjort noe arbeid inne i datamaskinen.](#page-9-0) Se mer informasjon om gode arbeidsvaner på hjemmesiden for overholdelse av forskrifter på www.dell.com/regulatory\_compliance.

### Før jobben

Ta av [datamaskindekslet](#page-12-0).

## <span id="page-37-0"></span>Fremgangsmåte

Koble strømledningen og datakabelen fra harddisken.

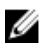

MERK: Koble fra kablene fra den andre harddisken, hvis denne er installert.

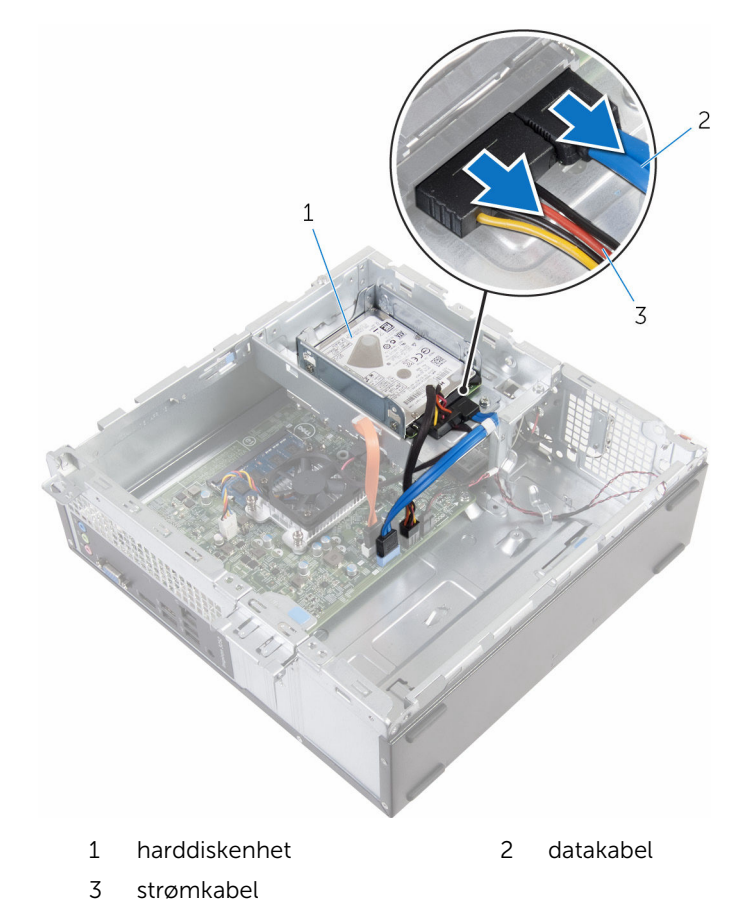

Fjern skruen som fester harddiskbraketten til harddiskkassen.

Skyv og løft harddiskenheten ut av harddiskkassen.

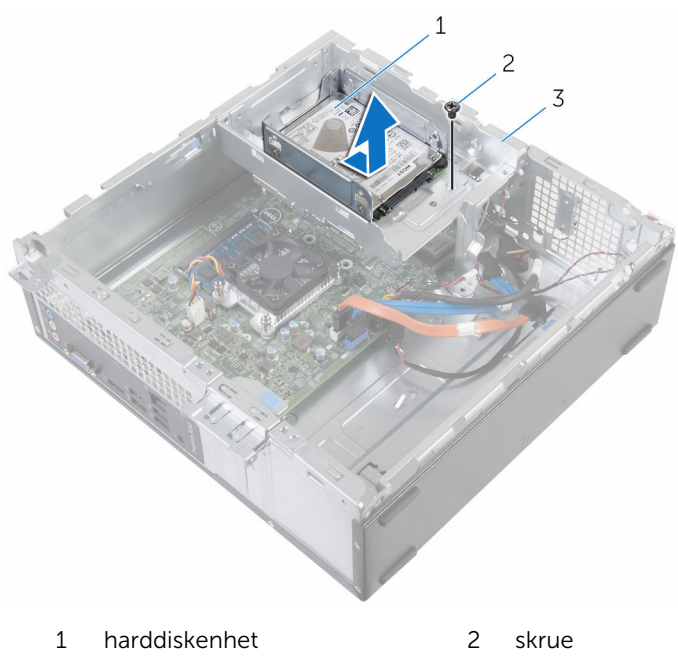

- stasjonskasse
- Fjern skruene som fester harddisken til harddiskbraketten.

5 Skyv harddisken ut av harddiskbraketten.

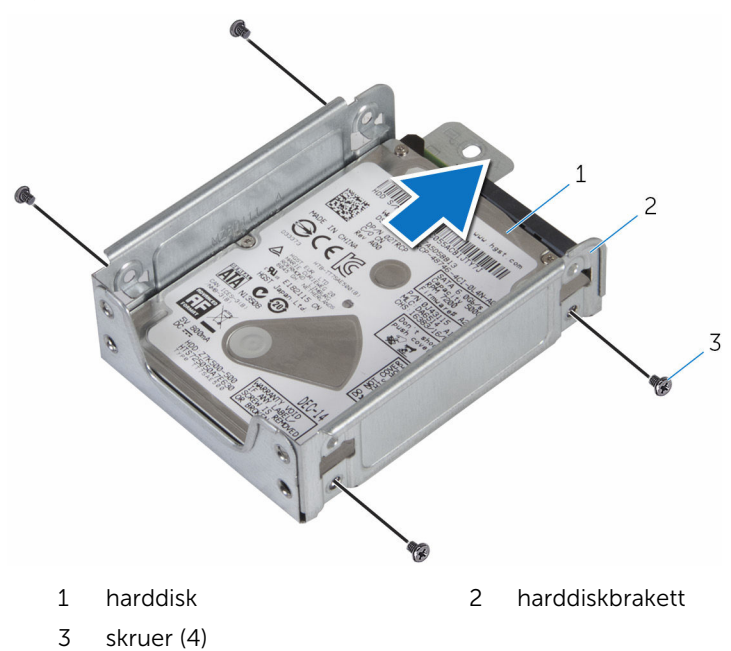

MERK: Følg trinn 4 til trinn 5 for å ta ut den andre harddisken, hvis denne er installert.

## <span id="page-40-0"></span>Sette inn 2,5 -tommers harddiskene

A ADVARSEL: Før du gjør noe arbeid inne i datamaskinen, må du lese sikkerhetsinformasjonen som fulgte med datamaskinen og følge trinnene i [Før du gjør noe arbeid inne i datamaskinen.](#page-7-0) Etter at du har gjort noe arbeid inne i datamaskinen, skal du følge instruksjonene i [Etter at du har gjort noe arbeid inne i datamaskinen.](#page-9-0) Se mer informasjon om gode arbeidsvaner på hjemmesiden for overholdelse av forskrifter på www.dell.com/regulatory\_compliance.

#### Fremgangsmåte

- 1 Skyv harddisken inn i harddiskbraketten.
- 2 Innrett skruehullene på harddisk etter skruehullene på harddiskbraketten.
- 3 Sett inn skruene som holder harddisken til harddiskbraketten.

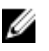

MERK: Følg trinn 1 til trinn 2 for å ta ut den andre harddisken, hvis denne er installert.

- 4 Skyv og plasser harddiskenheten inn i harddiskkassen.
- 5 Sett inn skruen som fester harddiskbraketten til harddiskkassen.
- 6 Koble strømledningen og datakabelen til harddisken.

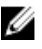

MERK: Koble kablene til den andre harddisken, hvis denne er installert.

## Etter jobben

Sett på [datamaskindekselet](#page-13-0) igjen.

## <span id="page-41-0"></span>Ta av harddiskkassen

ADVARSEL: Før du gjør noe arbeid inne i datamaskinen, må du lese sikkerhetsinformasjonen som fulgte med datamaskinen og følge trinnene i [Før du gjør noe arbeid inne i datamaskinen.](#page-7-0) Etter at du har gjort noe arbeid inne i datamaskinen, skal du følge instruksjonene i [Etter at du har gjort noe arbeid inne i datamaskinen.](#page-9-0) Se mer informasjon om gode arbeidsvaner på hjemmesiden for overholdelse av forskrifter på www.dell.com/regulatory\_compliance.

## Før jobben

- 1 Ta av [datamaskindekslet](#page-12-0).
- 2 Ta av [frontrammen.](#page-17-0)

## <span id="page-42-0"></span>Fremgangsmåte

1 Koble til strømkablene og datakablene fra alle stasjonene.

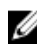

**MERK:** Antallet og typen stasjoner varierer, avhengig av konfigurasjonen du bestilte.

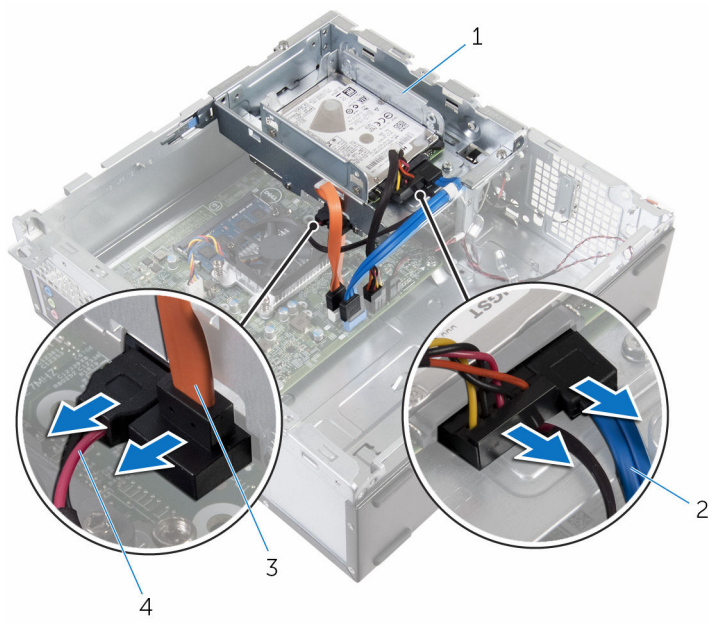

- 
- 3 optisk stasjonskabel 4 strømkabel
- 1 stasjonskasse 2 harddiskkabel
	-

3,5-tommers harddisk: Fjern skruene som fester harddiskrammen til kabinettet, trykk på tappen, og skyv stasjonskassen utover.

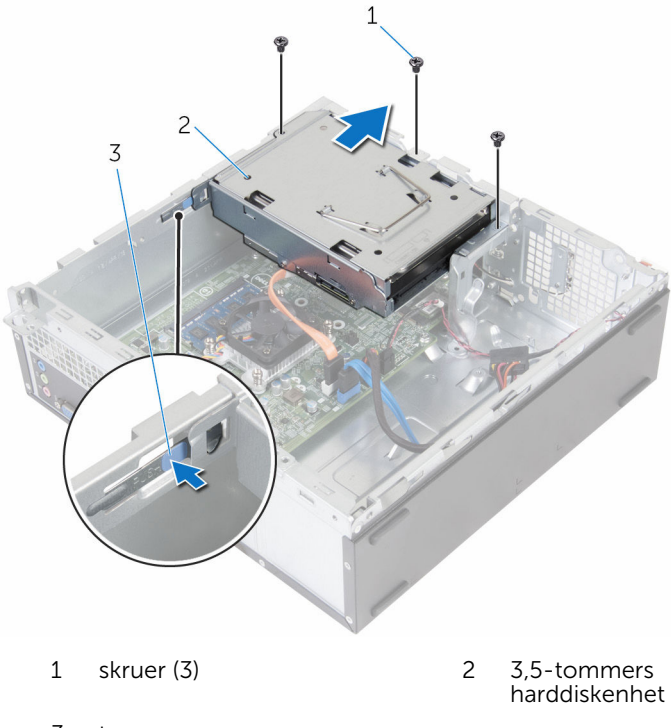

tapp

2,5-tommers harddisk: Fjern skruene som fester harddiskrammen til kabinettet, trykk på tappen, og skyv stasjonskassen utover.

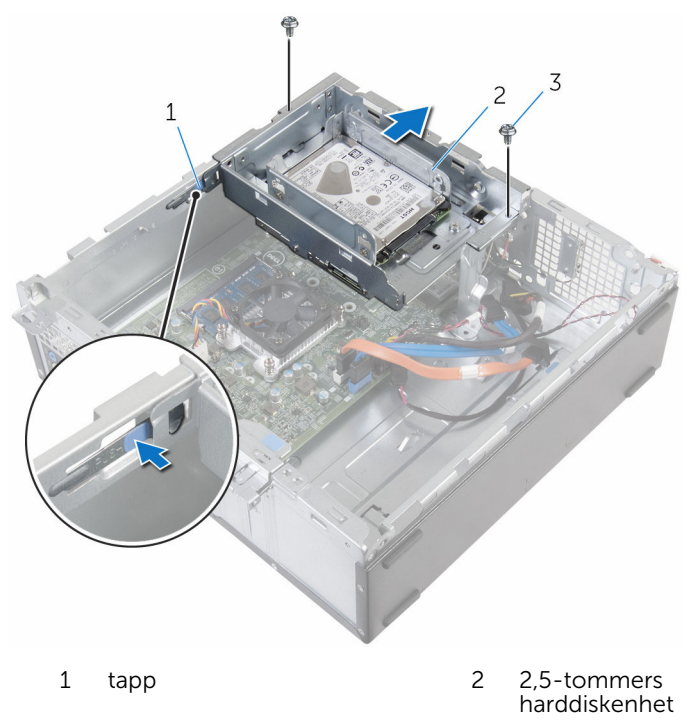

skruer (2)

4 Snu stasjonskassen i en vinkel for å løsne tappen på harddiskassen fra sporet på kabinettet.

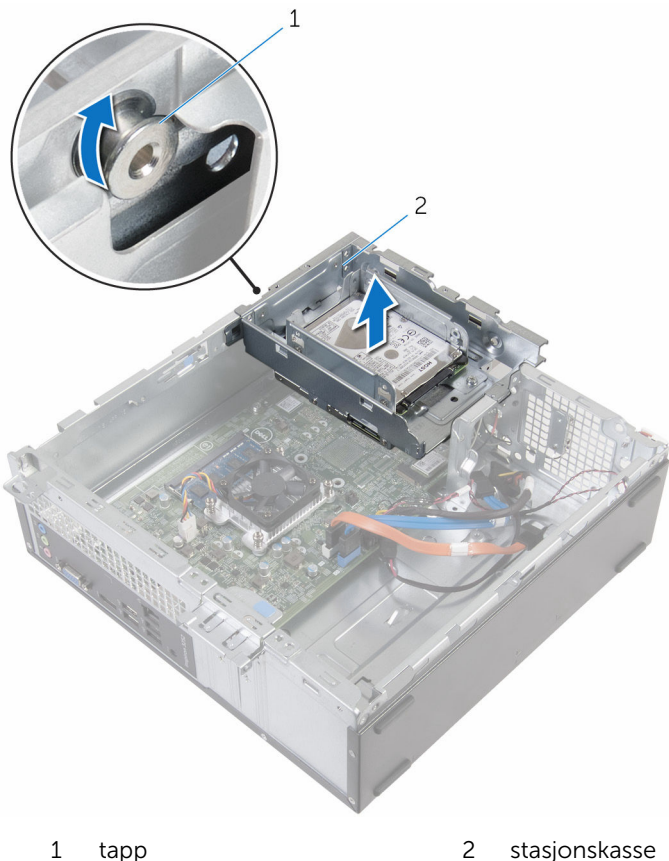

- 
- 5 Løft harddiskkassen av kabinettet.
- 6 Bruk uttrekkstappen, skyv den 3,5 tommers harddiskenheten mot innsiden av datamaskinen, og løft det hvis denne er installert.
- 7 Ta ut den [2,5 -tommers harddisk](#page-37-0), hvis installert.
- 8 Ta ut den [optiske stasjonen](#page-47-0), hvis aktuelt.

## <span id="page-46-0"></span>Sette inn harddiskkassen

ADVARSEL: Før du gjør noe arbeid inne i datamaskinen, må du lese sikkerhetsinformasjonen som fulgte med datamaskinen og følge trinnene i [Før du gjør noe arbeid inne i datamaskinen.](#page-7-0) Etter at du har gjort noe arbeid inne i datamaskinen, skal du følge instruksjonene i [Etter at du har gjort noe arbeid inne i datamaskinen.](#page-9-0) Se mer informasjon om gode arbeidsvaner på hjemmesiden for overholdelse av forskrifter på www.dell.com/regulatory\_compliance.

### Fremgangsmåte

- 1 Sett inn den [optiske stasjonen](#page-50-0), hvis aktuelt.
- 2 Sett inn [2,5 -tommers harddisk,](#page-40-0) hvis installert.
- 3 Skyv og sett 3,5-tommers harddiskenheten inn i harddiskkassen, hvis denne er installert.
- 4 Juster tappen på harddiskkassen etter sporet på kabinettet.
- 5 Skyv harddiskkassen inn i kabinettet.
- 6 Skru inn skruene som fester stasjonskassen til kabinettet.
- 7 Koble strøm- og datakablene til stasjonene.

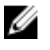

**MERK:** Antallet og typen stasjoner varierer, avhengig av konfigurasjonen du bestilte.

### Etter jobben

- 1 Monter [frontrammen.](#page-19-0)
- 2 Sett på [datamaskindekselet](#page-13-0) igjen.

## <span id="page-47-0"></span>Ta ut den optiske disken

ADVARSEL: Før du gjør noe arbeid inne i datamaskinen, må du lese sikkerhetsinformasjonen som fulgte med datamaskinen og følge trinnene i [Før du gjør noe arbeid inne i datamaskinen.](#page-7-0) Etter at du har gjort noe arbeid inne i datamaskinen, skal du følge instruksjonene i [Etter at du har gjort noe arbeid inne i datamaskinen.](#page-9-0) Se mer informasjon om gode arbeidsvaner på hjemmesiden for overholdelse av forskrifter på www.dell.com/regulatory\_compliance.

## Før jobben

- 1 Ta av [datamaskindekslet](#page-12-0).
- 2 Ta av [frontrammen.](#page-17-0)
- 3 Følg fremgangsmåten fra trinn 1 til trinn 5 i "[Ta ut stasjonskassen](#page-42-0)".

## Fremgangsmåte

- 1 Snu stasjonskassen over.
- 2 Fjern skruene som fester den optiske stasjonen til stasjonsrammen.

Skyv den optiske stasjonseneheten ut av stasjonskassen.

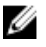

MERK: Merk retningen på den optiske stasjonen, slik at du kan skifte den ut riktig.

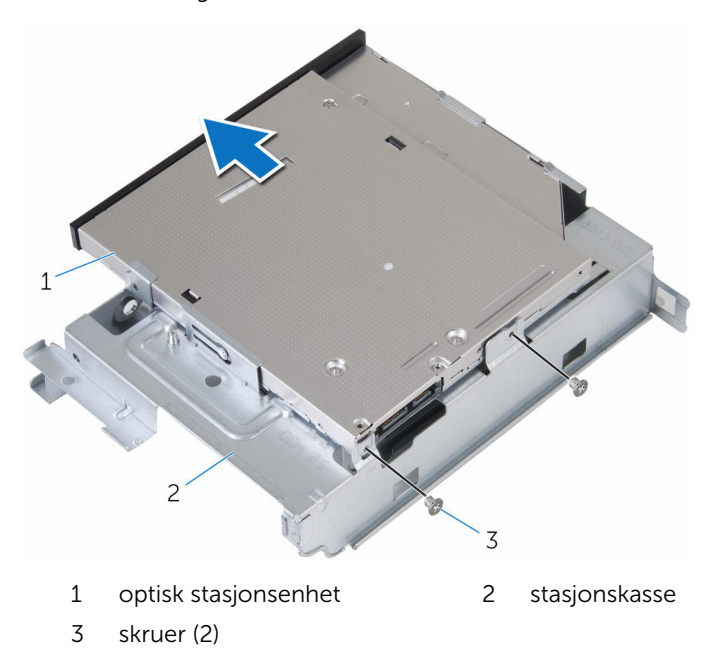

Trekk forsiktig rammen til den optiske stasjonen, og ta den bort fra den optiske stasjonen.

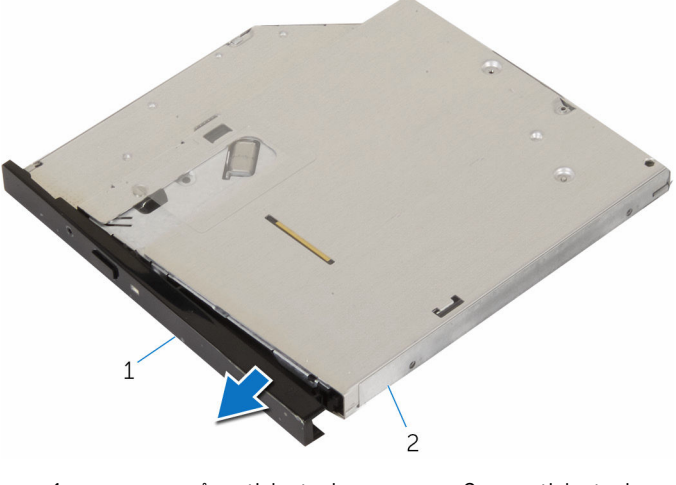

ramme på optisk stasjon 2 optisk stasjon

## <span id="page-50-0"></span>Sette inn den optiske stasjonen

A ADVARSEL: Før du gjør noe arbeid inne i datamaskinen, må du lese sikkerhetsinformasjonen som fulgte med datamaskinen og følge trinnene i [Før du gjør noe arbeid inne i datamaskinen.](#page-7-0) Etter at du har gjort noe arbeid inne i datamaskinen, skal du følge instruksjonene i [Etter at du har gjort noe arbeid inne i datamaskinen.](#page-9-0) Se mer informasjon om gode arbeidsvaner på hjemmesiden for overholdelse av forskrifter på www.dell.com/regulatory\_compliance.

### Fremgangsmåte

- 1 Juster tappene på stasjonsrammen etter sporene på den optiske stasjonen, og klikk stasjonsrammen på plass.
- 2 Skyv den optiske stasjonen inn i stasjonskassen.
- 3 Skru inn skruene som fester den optiske stasjonen til stasjonskassen.

## Etter jobben

- 1 Følg fremgangsmåten fra trinn 4 til trinn 7 i "[Sette inn hardiskkassen"](#page-46-0).
- 2 Monter [frontrammen.](#page-19-0)
- 3 Sett på [datamaskindekselet](#page-13-0) igjen.

## <span id="page-51-0"></span>Ta ut trådløskortet

ADVARSEL: Før du gjør noe arbeid inne i datamaskinen, må du lese sikkerhetsinformasjonen som fulgte med datamaskinen og følge trinnene i [Før du gjør noe arbeid inne i datamaskinen.](#page-7-0) Etter at du har gjort noe arbeid inne i datamaskinen, skal du følge instruksjonene i [Etter at du har gjort noe arbeid inne i datamaskinen.](#page-9-0) Se mer informasjon om gode arbeidsvaner på hjemmesiden for overholdelse av forskrifter på www.dell.com/regulatory\_compliance.

## Før jobben

- 1 Ta av [datamaskindekslet](#page-12-0).
- 2 Ta av [frontrammen.](#page-17-0)
- 3 Følg fremgangsmåten fra trinn 1 til trinn 5 i "[Ta ut harddiskkassen"](#page-42-0).

## Fremgangsmåte

- 1 Skru ut skruen som fester braketten til trådløskortet til hovedkortet.
- 2 Skyv og løft trådløskortbraketten av trådløskortet.
- 3 Koble antennekablene fra trådløskortet.

Skyv trådløskortet ut av sporet til trådløskortet.

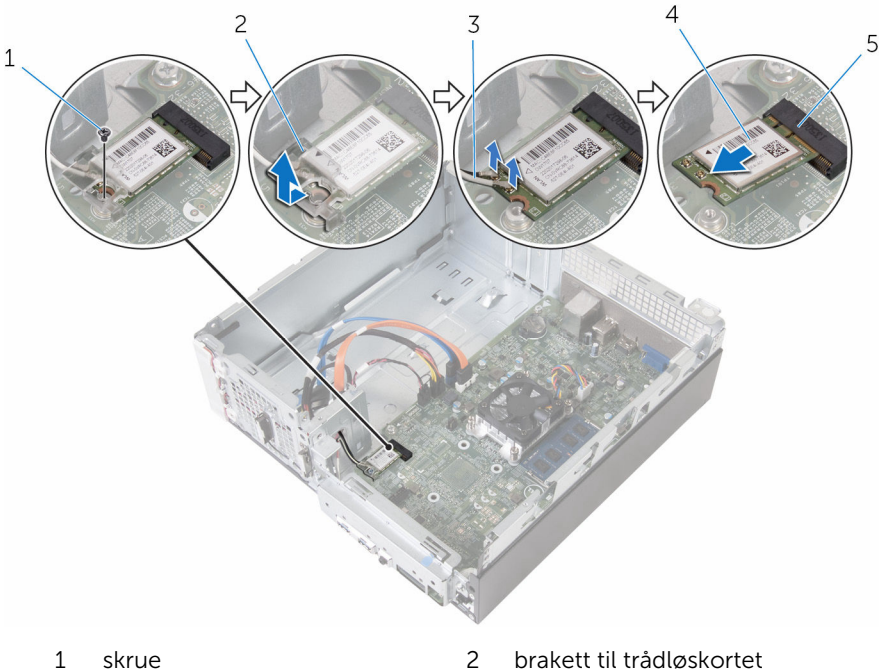

- 
- antennekabler (2) 4 trådløskort
- trådløskortspor
- 
- 

## <span id="page-53-0"></span>Sette inn trådløskortet

ADVARSEL: Før du gjør noe arbeid inne i datamaskinen, må du lese sikkerhetsinformasjonen som fulgte med datamaskinen og følge trinnene i [Før du gjør noe arbeid inne i datamaskinen.](#page-7-0) Etter at du har gjort noe arbeid inne i datamaskinen, skal du følge instruksjonene i [Etter at du har gjort noe arbeid inne i datamaskinen.](#page-9-0) Se mer informasjon om gode arbeidsvaner på hjemmesiden for overholdelse av forskrifter på www.dell.com/regulatory\_compliance.

### Fremgangsmåte

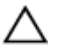

#### FORSIKTIG: For å unngå skade på trådløskortet må du ikke legge noen kabler under det.

- 1 Juster hakket på trådløskortet etter tappen på sporet til trådløskortet.
- 2 Skyv trådløskortet inn i sporet til trådløskortet.
- 3 Koble antennekablene til det trådløskortet.

Tabellen nedenfor viser fargeplanen for antennekablene til trådløskortet som datamaskinen støtter.

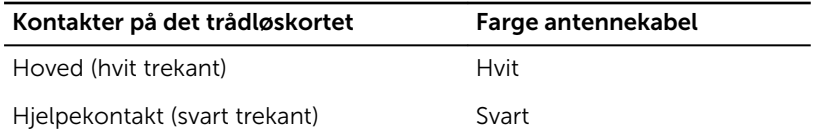

4 Plasser braketten til trådløskortet på trådløskortet og innrett skruehullene på braketten til trådløskortet med skruehullet på hovedkortet.

5 Skru inn skruen som fester trådløskortet til hovedkortet.

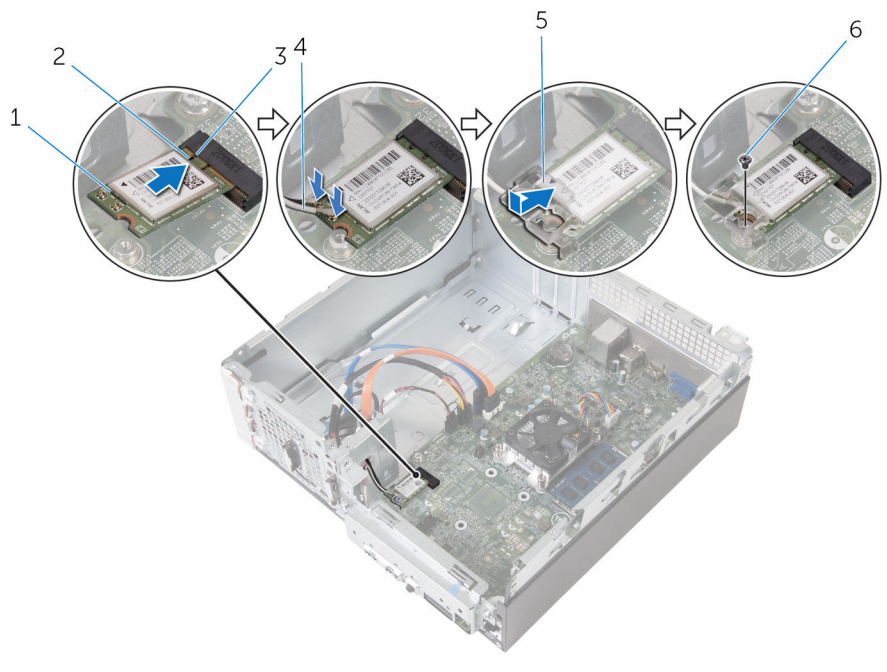

- 1 trådløskort 2 hakk
- 
- 5 brakett til trådløskortet 6 skrue
- 
- 3 tapp 4 antennekabler (2)
	-

## Etter jobben

- 1 Følg fremgangsmåten fra trinn 4 til trinn 7 i "[Sette inn harddiskkassen](#page-46-0)".
- 2 Monter [frontrammen.](#page-19-0)
- 3 Sett på [datamaskindekselet](#page-13-0) igjen.

## Ta av antennemodulene

ADVARSEL: Før du gjør noe arbeid inne i datamaskinen, må du lese sikkerhetsinformasjonen som fulgte med datamaskinen og følge trinnene i [Før du gjør noe arbeid inne i datamaskinen.](#page-7-0) Etter at du har gjort noe arbeid inne i datamaskinen, skal du følge instruksjonene i [Etter at du har gjort noe arbeid inne i datamaskinen.](#page-9-0) Se mer informasjon om gode arbeidsvaner på hjemmesiden for overholdelse av forskrifter på www.dell.com/regulatory\_compliance.

## Før jobben

- 1 Ta av [datamaskindekslet](#page-12-0).
- 2 Ta av [frontrammen.](#page-17-0)
- 3 Følg fremgangsmåten fra trinn 1 til trinn 5 i "Ta ut harddiskkassen".
- 4 Ta ut [trådløskortet](#page-51-0).

## Fremgangsmåte

Før trådløsantennekablene forsiktig gjennom føringshullet i kabinettet.

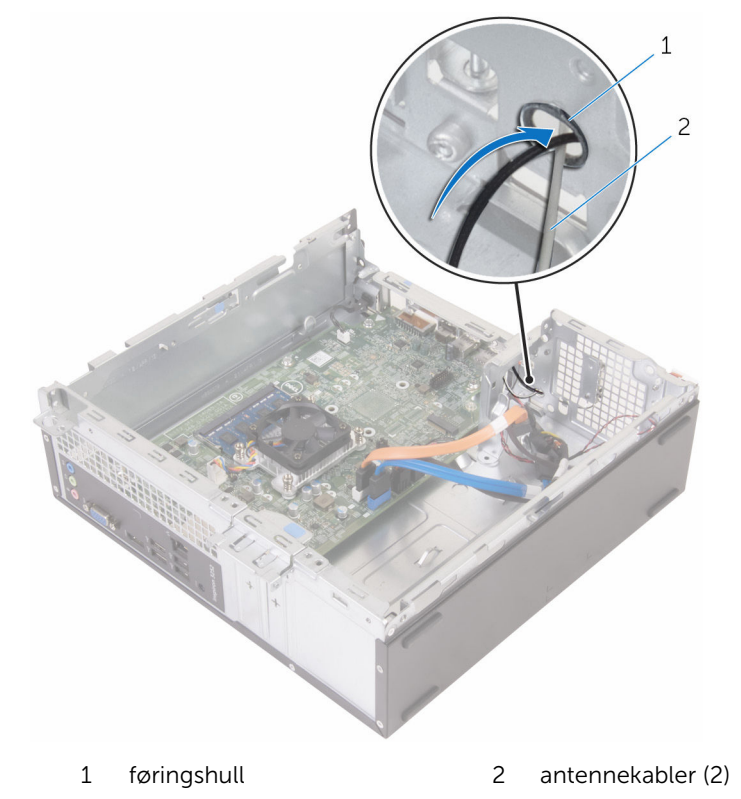

Fjern skruene som fester antennemodulene til kabinettet.

Bruk en plastspiss, og lirk forsiktig antennemodulene ut av kabinettet.

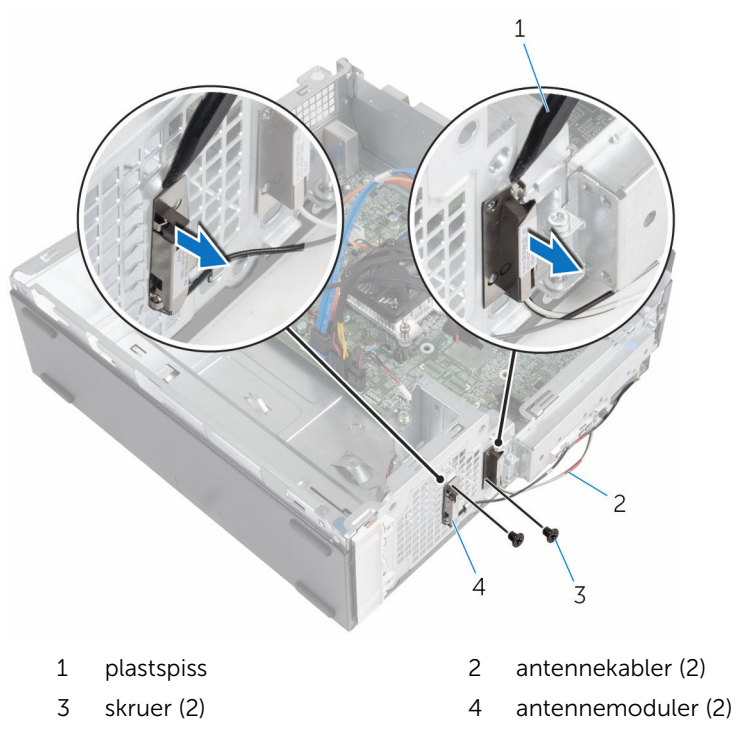

## Sette inn antennemodulene

ADVARSEL: Før du gjør noe arbeid inne i datamaskinen, må du lese sikkerhetsinformasjonen som fulgte med datamaskinen og følge trinnene i [Før du gjør noe arbeid inne i datamaskinen.](#page-7-0) Etter at du har gjort noe arbeid inne i datamaskinen, skal du følge instruksjonene i [Etter at du har gjort noe arbeid inne i datamaskinen.](#page-9-0) Se mer informasjon om gode arbeidsvaner på hjemmesiden for overholdelse av forskrifter på www.dell.com/regulatory\_compliance.

## Fremgangsmåte

- 1 Juster skruehullene på antennemodulene etter skruehullene i kabinettet.
- 2 Sett inn skruene som fester antennemodulene til kabinettet.
- 3 Før trådløsantennekablene gjennom føringshullet i kabinettet.

## Etter jobben

- 1 Sett inn [trådløskortet.](#page-53-0)
- 2 Følg fremgangsmåten fra trinn 4 til trinn 7 i "[Sette inn harddiskkassen](#page-46-0)".
- 3 Monter [frontrammen.](#page-19-0)
- 4 Sett på [datamaskindekselet](#page-13-0) igjen.

## Ta ut strømknappmodulen

ADVARSEL: Før du gjør noe arbeid inne i datamaskinen, må du lese sikkerhetsinformasjonen som fulgte med datamaskinen og følge trinnene i [Før du gjør noe arbeid inne i datamaskinen.](#page-7-0) Etter at du har gjort noe arbeid inne i datamaskinen, skal du følge instruksjonene i [Etter at du har gjort noe arbeid inne i datamaskinen.](#page-9-0) Se mer informasjon om gode arbeidsvaner på hjemmesiden for overholdelse av forskrifter på www.dell.com/regulatory\_compliance.

## Før jobben

- 1 Ta av [datamaskindekslet](#page-12-0).
- 2 Ta av [frontrammen.](#page-17-0)
- 3 Følg fremgangsmåten fra trinn 1 til trinn 5 i "[Ta ut harddiskkassen"](#page-42-0).

## Fremgangsmåte

- 1 Koble strømknappkabelen fra hovedkortet.
- 2 Bruk en plastspiss, trykk ned klemmen på toppen av strømbrytermodulen for å løsne den fra kabinettet.
- 3 Bruk en plastspiss, trykk på klemmen nederst på strømknappmodulen oppover.

Skyv strømknappmodulen og kabelen gjennom sporet på frontpanelet.

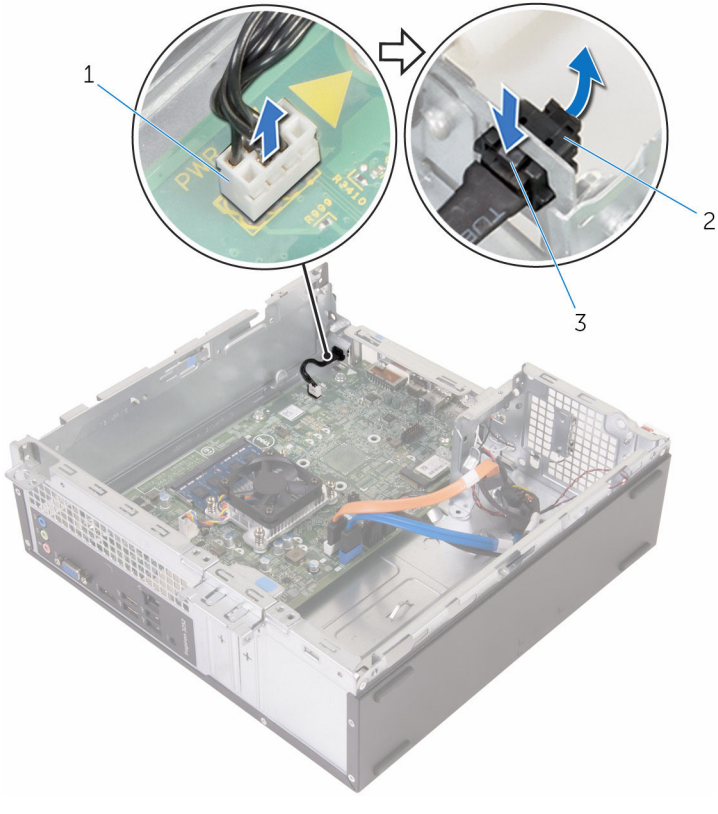

- kabel til strømknapp 2 strømknappmodul
	-

tapper (2)

## Sette inn strømknappmodulen

ADVARSEL: Før du gjør noe arbeid inne i datamaskinen, må du lese sikkerhetsinformasjonen som fulgte med datamaskinen og følge trinnene i [Før du gjør noe arbeid inne i datamaskinen.](#page-7-0) Etter at du har gjort noe arbeid inne i datamaskinen, skal du følge instruksjonene i [Etter at du har gjort noe arbeid inne i datamaskinen.](#page-9-0) Se mer informasjon om gode arbeidsvaner på hjemmesiden for overholdelse av forskrifter på www.dell.com/regulatory\_compliance.

## Fremgangsmåte

- 1 Skyv kabelen til av/på-knappen gjennom sporet på kabinettet.
- 2 Juster og skyv strømknappmodulen inn i sporet på frontpanelet helt til klemmene på modulen klikker på plass.
- 3 Koble kabelen til på/av-bryteren til hovedkortet.

## Etter jobben

- 1 Følg fremgangsmåten fra trinn 4 til trinn 7 i "[Sette inn harddiskkassen](#page-46-0)".
- 2 Monter [frontrammen.](#page-19-0)
- 3 Sett på [datamaskindekselet](#page-13-0) igjen.

## Fjerne hovedkortet

ADVARSEL: Før du gjør noe arbeid inne i datamaskinen, må du lese sikkerhetsinformasjonen som fulgte med datamaskinen og følge trinnene i [Før du gjør noe arbeid inne i datamaskinen.](#page-7-0) Etter at du har gjort noe arbeid inne i datamaskinen, skal du følge instruksjonene i [Etter at du har gjort noe arbeid inne i datamaskinen.](#page-9-0) Se mer informasjon om gode arbeidsvaner på hjemmesiden for overholdelse av forskrifter på www.dell.com/regulatory\_compliance.

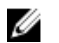

MERK: Datamaskinens servicemerke er lagret inne i hovedkortet. Servicemerket må legges inn i BIOS-oppsettprogrammet etter at hovedkortet er byttet ut.

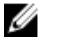

MERK: Når hovedkortet fjernes, fjernes alle endringer som er gjort til BIOS ved bruk av BIOS-oppsettprogrammet. Endringene må gjøres på nytt etter at hovedkortet er satt inn.

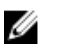

MERK: Før du kobler kablene fra hovedkortet, må du merke deg plasseringen av kontaktene, slik at du kan koble riktig til igjen etter at du har skiftet ut hovedkortet.

#### Før jobben

- 1 Ta av [datamaskindekslet](#page-12-0).
- 2 Ta av [frontrammen.](#page-17-0)
- 3 Følg fremgangsmåten fra trinn 1 til trinn 5 i "[Ta ut harddiskkassen"](#page-42-0).
- 4 Ta ut [minnemodulen](#page-27-0).
- 5 Ta ut [trådløskortet](#page-51-0).
- **6** Ta ut [viften.](#page-20-0)
- 7 Ta ut [varmeavlederen.](#page-24-0)

### Fremgangsmåte

1 Koble fra kabelen til av/på-knappen, datakabelen til harddisken, datakabelen til den optiske stasjonen, og strømkabelen til harddisken og den optiske stasjonen fra hovedkortet.

Fjern skruene som fester frontpanelet til kabinettet.

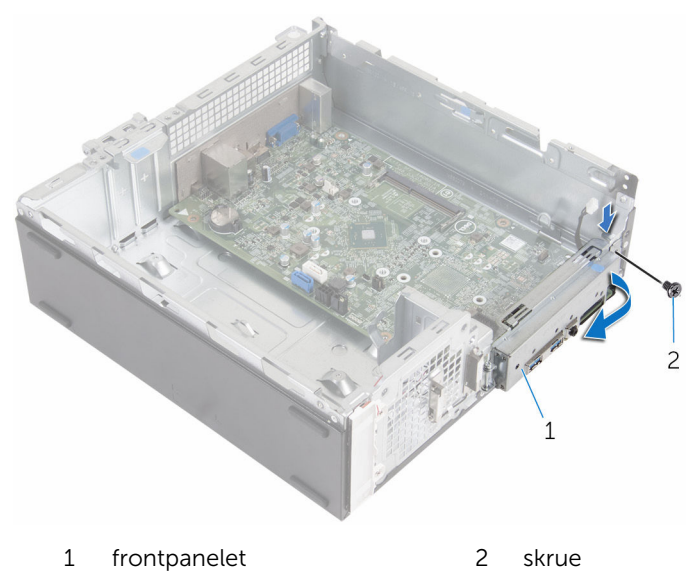

- Trykk tappen ned for å løsne frontpanelet fra kabinettet, og drei den
- utover.
- Skru ut skruene som fester hovedkortet til kabinettet.
- 5 Start fra baksiden av kabinettet, og skyv hovedkortet ut av kabinettet.

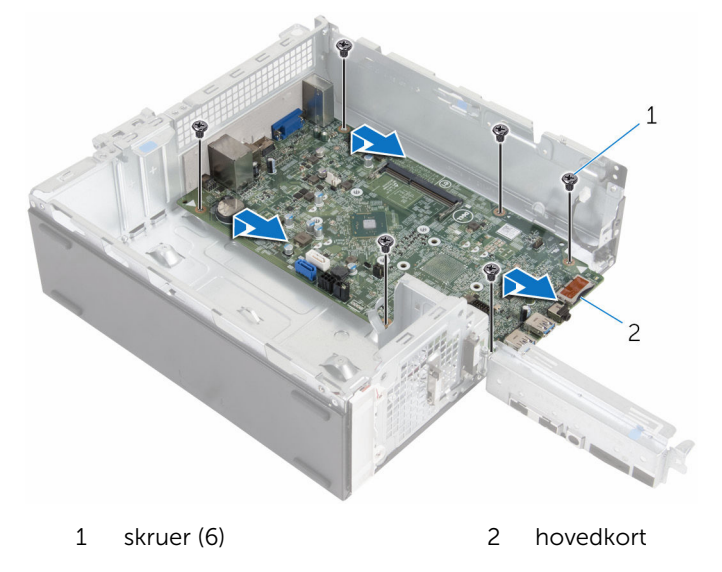

## Sette inn hovedkortet

ADVARSEL: Før du gjør noe arbeid inne i datamaskinen, må du lese sikkerhetsinformasjonen som fulgte med datamaskinen og følge trinnene i [Før du gjør noe arbeid inne i datamaskinen.](#page-7-0) Etter at du har gjort noe arbeid inne i datamaskinen, skal du følge instruksjonene i [Etter at du har gjort noe arbeid inne i datamaskinen.](#page-9-0) Se mer informasjon om gode arbeidsvaner på hjemmesiden for overholdelse av forskrifter på www.dell.com/regulatory\_compliance.

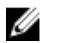

MERK: Datamaskinens servicemerke er lagret inne i hovedkortet. Servicemerket må legges inn i BIOS-oppsettprogrammet etter at hovedkortet er byttet ut.

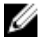

MERK: Når hovedkortet fjernes, fjernes alle endringer som er gjort til BIOS ved bruk av BIOS-oppsettprogrammet. Endringene må gjøres på nytt etter at hovedkortet er satt inn.

#### Fremgangsmåte

- 1 Skyv portene på hovedkortet inn i sporene på baksiden av kabinettet, og sett hovedkortet forsiktig inn i kabinettet.
- 2 Juster skruehullene på hovedkortet etter skruehullene på kabinettet.
- 3 Skru inn skruene som fester hovedkortet til kabinettet.
- 4 Lukk frontpanelet, og juster skruehullet på frontpanelet etter skruehullet på kabinettet.
- 5 Skru inn skruene som fester fremre I/U-panel til kabinettet.
- 6 Koble kabelen til av/på-knappen, datakabelen til harddisken, kabelen til den optiske stasjonen, og strømkabel til harddisken og den optiske stasjonen til hovedkortet.

## Etter jobben

- 1 Sett inn [varmeavlederen.](#page-26-0)
- 2 Sett inn [viften](#page-23-0).
- 3 Sett inn [trådløskortet.](#page-53-0)
- 4 Sett inn [minnemodulen](#page-29-0).
- 5 Følg fremgangsmåten fra trinn 4 til trinn 7 i "[Sette inn harddiskkassen](#page-46-0)".
- 6 Monter [frontrammen.](#page-19-0)

7 Sett på [datamaskindekselet](#page-13-0) igjen.

## BIOS-oppsettprogram

## Oversikt

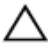

FORSIKTIG: Du bør ikke endre innstillingene for BIOSoppsettprogrammet med mindre du er en virkelig erfaren databruker. Enkelte endringer kan gjøre at datamaskinen ikke fungerer slik den skal.

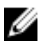

MERK: Før du endrer BIOS-oppsettprogrammet, anbefales du å skrive ned informasjonen på skjermbildet for BIOS-oppsettprogrammet for fremtidig referanse.

Bruk BIOS-oppsettprogrammet til å:

- Få informasjon om maskinvaren som er installert på datamaskinen, for eksempel størrelse på RAM, harddisk og så videre.
- Andre systemkonfigurasjonsinformasjon-
- Fastsette eller endre et alternativ som kan velges av brukeren, som brukerpassord, type harddisk som er installert, aktivere eller deaktivere basisenheter og så videre.

## Gå inn i BIOS-oppsettprogrammet

- 1 Slå på (eller omstart) datamaskinen.
- 2 Mens DELL-logoen vises under POST venter du til F2-ledeteksten vises. Trykk deretter umiddelbart på F2.

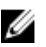

MERK: F2-ledeteksten indikerer at tastaturet har initialisert. Denne ledeteksten kan vises svært raskt, derfor må du se etter den. Trykk deretter på F2. Hvis du trykker på F2 før F2-ledeteksten, blir dette tastetrykket borte. Hvis du venter for lenge og operativsystemlogoen vises, skal du fortsette å vente til du ser operativsystemets skrivebord. Slå deretter av datamaskinen, og prøv på nytt.

#### Slette glemte passord

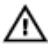

ADVARSEL: Før du gjør noe arbeid inne i datamaskinen, må du lese sikkerhetsinformasjonen som fulgte med datamaskinen og følge trinnene i [Før du gjør noe arbeid inne i datamaskinen.](#page-7-0) Etter at du har gjort noe arbeid inne i datamaskinen, skal du følge instruksjonene i [Etter at du har gjort noe arbeid inne i datamaskinen.](#page-9-0) Se mer informasjon om gode arbeidsvaner på hjemmesiden for overholdelse av forskrifter på www.dell.com/regulatory\_compliance.

#### Før jobben

- 1 Ta av [datamaskindekslet](#page-12-0).
- 2 Ta av [frontrammen.](#page-17-0)
- **3** Ta av [harddiskrammen.](#page-41-0)

#### Fremgangsmåte

- 1 Flytt krysskoblingspluggen fra pinne 2 og 3 til pinne 1 og 2.
- 2 Vent i 5 sekunder.

3 Flytt krysskoblingspluggen fra pinne 1 og 2 til pinne 2 og 3.

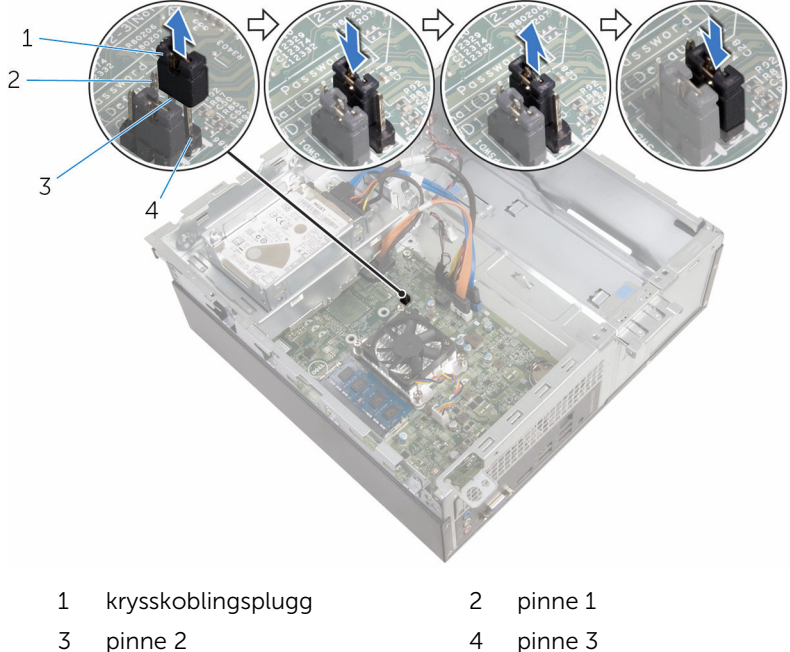

#### Etter jobben

- 1 Sett inn [harddiskkassen](#page-46-0).
- 2 Monter [frontrammen.](#page-19-0)
- 3 Sett på [datamaskindekselet](#page-13-0) igjen.

#### Slette CMOS-innstillinger

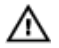

ADVARSEL: Før du gjør noe arbeid inne i datamaskinen, må du lese sikkerhetsinformasjonen som fulgte med datamaskinen og følge trinnene i [Før du gjør noe arbeid inne i datamaskinen.](#page-7-0) Etter at du har gjort noe arbeid inne i datamaskinen, skal du følge instruksjonene i [Etter at du har gjort noe arbeid inne i datamaskinen.](#page-9-0) Se mer informasjon om gode arbeidsvaner på hjemmesiden for overholdelse av forskrifter på www.dell.com/regulatory\_compliance.

#### Før jobben

- 1 Ta av [datamaskindekslet](#page-12-0).
- 2 Ta av [frontrammen.](#page-17-0)
- 3 Ta av [harddiskrammen.](#page-41-0)

#### Fremgangsmåte

- 1 Flytt krysskoblingspluggen fra pinne 2 og 3 til pinne 1 og 2.
- 2 Vent i 5 sekunder.
- 3 Flytt krysskoblingspluggen fra pinne 1 og 2 til pinne 2 og 3.

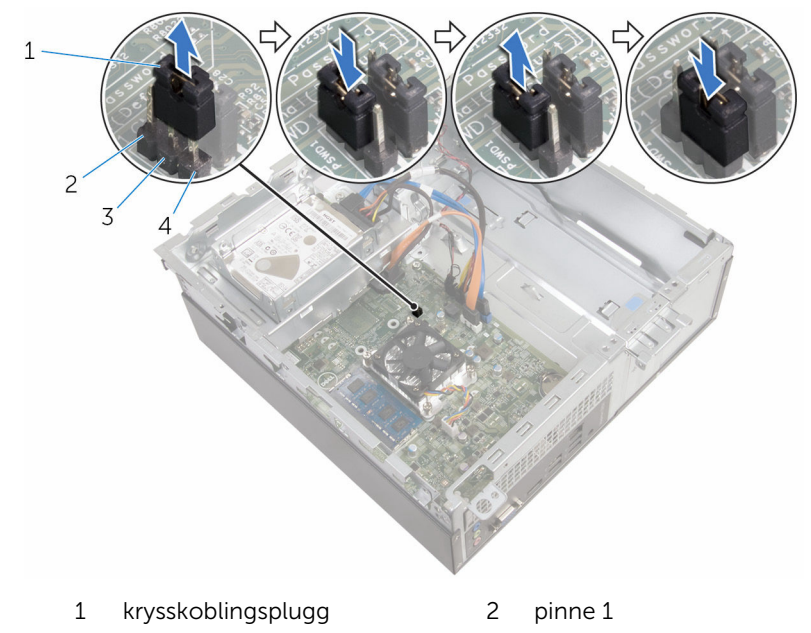

3 pinne 2 4 pinne 3

#### Etter jobben

- 1 Sett inn [harddiskkassen](#page-46-0).
- 2 Monter [frontrammen.](#page-19-0)
- 3 Sett på [datamaskindekselet](#page-13-0) igjen.

# Flash-oppdatere BIOS

Det kan være nødvendig å flash-oppdatere BIOS når en oppdatering er tilgjengelig, eller når hovedkortet er blitt skiftet ut. Slik oppdaterer (Flasher) du BIOS:

- 1 Slå på datamaskinen.
- 2 Gå til www.dell.com/support.
- 3 Klikk på Product Support (Produktstøtte), oppgi servicekoden til datamaskinen, og klikk på Submit (Send).

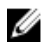

MERK: Hvis du ikke har datamaskinens servicekode, kan du bruke funksjonen automatisk påvisning eller manuelt søk etter datamaskinmodellen.

- 4 Klikk på Drivers & Downloads (Drivere og nedlastinger).
- 5 Velg operativsystemet som er installert på din datamaskin.
- 6 Bla nedover på siden, og utvid BIOS.
- **7** Klikk **Download File** (last ned fil) for å laste ned den siste versjonen av BIOS til din maskin.
- 8 Lagre filen og så snart nedlastingen er fullført må du navigere deg fram til mappen som du lagret oppdateringsfilen til BIOS i.
- 9 Dobbeltklikk på ikonet til oppdateringsfilen for BIOSen, og følg veiledningen på skjermen.

# Få hjelp og kontakte Dell

### Selvhjelpsressurer

Du kan finne informasjon og få hjelp om Dells produkter og tjenester ved bruk av disse elektroniske selvhjelpsressursene:

Informasjon om Dells produkter og www.dell.com tienester Windows 8.1 og Windows 10 Dell Help & Support (hielp og støtte)app Windows 10 Komme i gang app  $Windows 8.1$  Hielp + Tips app ൫ Få tilgang til hjelp i Windows 8, I Windows-søk, skriv Hjelp og støtte, Windows 8.1 og Windows 10 og trykk på **Enter**. Få tilgang til hjelp i Windows 7 Klikk på Start → Hjelp og støtte. Online-hjelp for operativsystemet www.dell.com/support/windows www.dell.com/support/linux Feilsøkingsinformasjon, www.dell.com/support bruksanvisninger, oppsettsinstruksjoner, produktspesifikasjoner, tekniske hjelpeblogger, drivere, programvareoppdateringer osv. Lær om operativsystemet, oppsett og Se *Me and My Dell (Meg og min Dell)*  bruk av datamaskinen, på www.dell.com/support/manuals.
sikkerhetskopiering av data, diagnostikk, osv.

## Kontakte Dell

Se www.dell.com/contactdell for å kontakte Dell om salg, teknisk søtte eller problemer i forbindelse med kundetjenester.

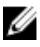

MERK: Tilgjengelighet varierer etter land og produkt, og noen tjenester er kanskje ikke tilgjengelige i ditt land.

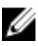

MERK: Hvis du ikke har en aktiv Internett-tilkobling, kan du finne kontaktinformasjon på fakturaen, følgeseddelen, regningen eller i Dells produktkatalog.